# **Building interactive books with EPUB 3 and JavaScript iBooks**

**Session 509 Casey Dougherty** iBookstore

These are confidential sessions—please refrain from streaming, blogging, or taking pictures

• EPUB 2.0.1

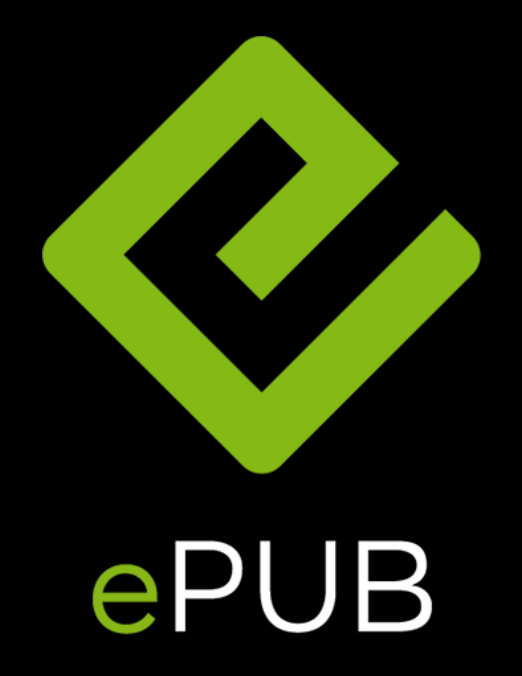

- EPUB 2.0.1
	- Flowing book

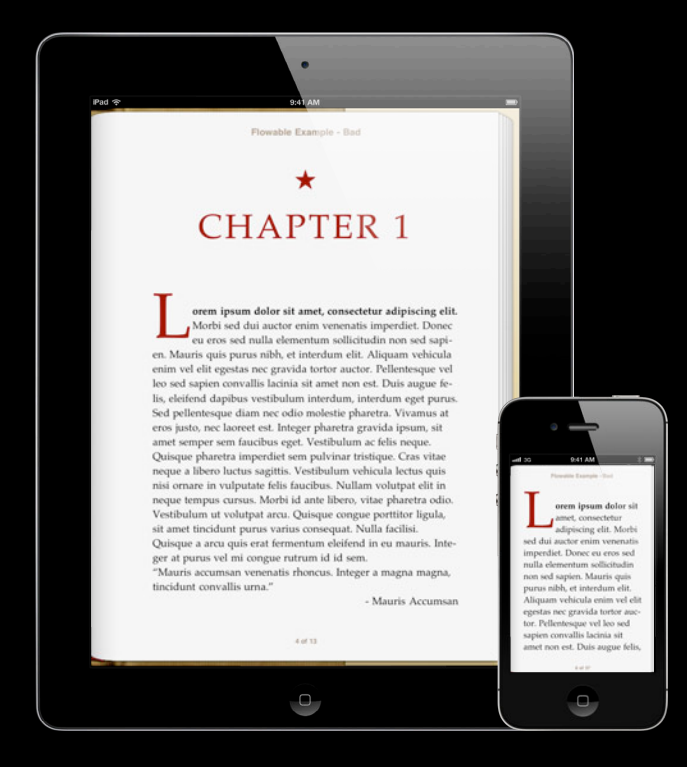

- EPUB 2.0.1
	- Flowing book
	- Fixed Layout books

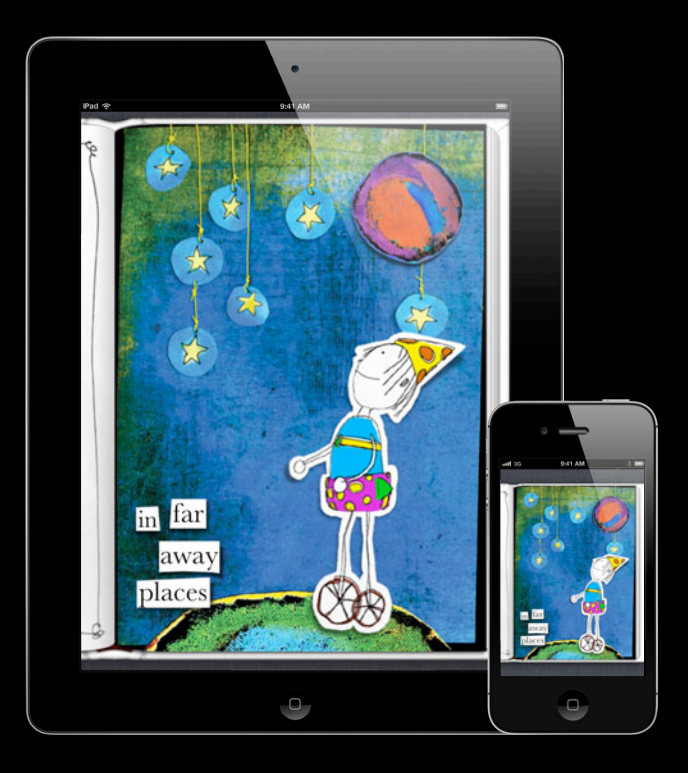

- EPUB 2.0.1
	- Flowing book
	- Fixed Layout books
	- Embedded video and audio

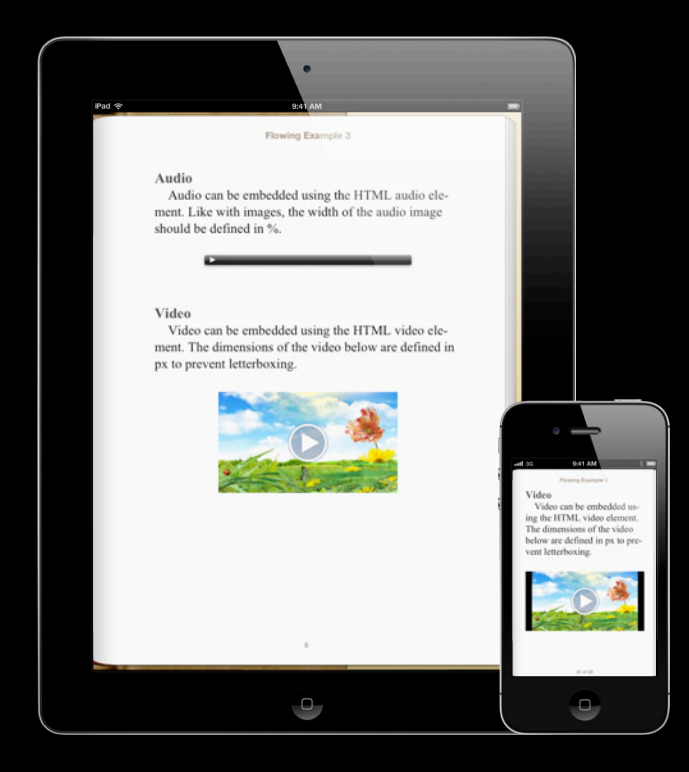

### **Recap: WWDC 2011**

#### **Create beautiful books with HTML5, CSS3, and EPUB**

- EPUB 2.0.1
	- Flowing book
	- Fixed Layout books
	- Embedded video and audio
	- Read aloud

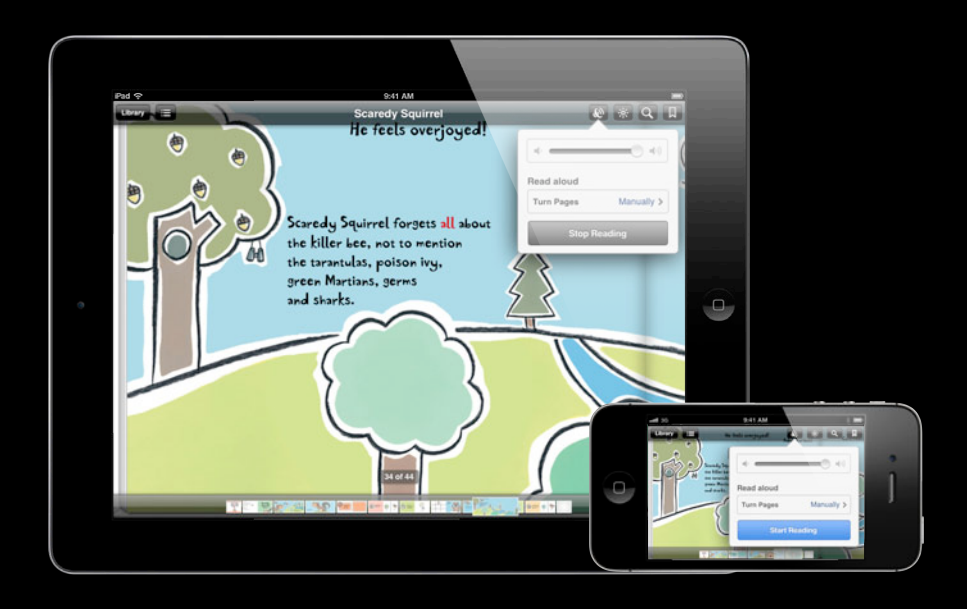

#### **Recap: WWDC 2011**

**Create beautiful books with HTML5, CSS3, and EPUB** 

- EPUB 2.0.1
	- Flowing book
	- Fixed Layout books
	- Embedded video and audio
	- Read aloud
- Download from Apple Developer Center
	- developer.apple.com/videos/wwdc/2011/

# **A Year in iBooks**

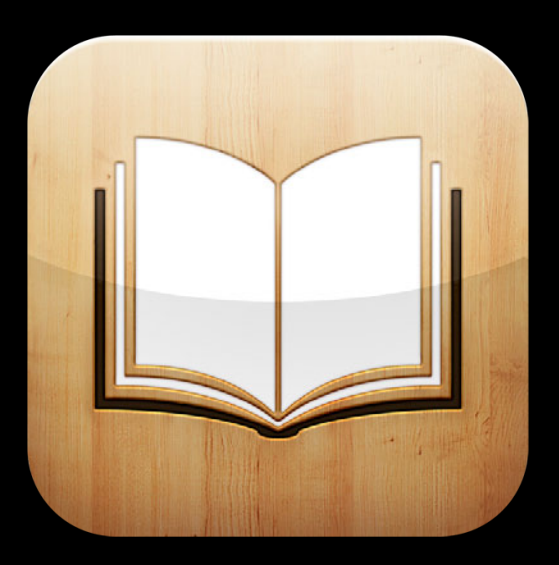

# **A Year in iBooks**

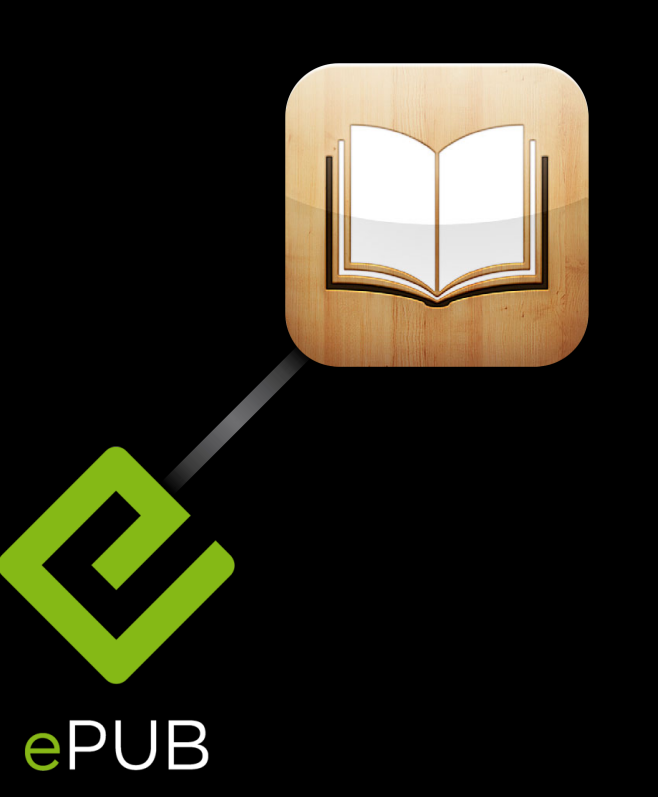

# **A Year in iBooks**

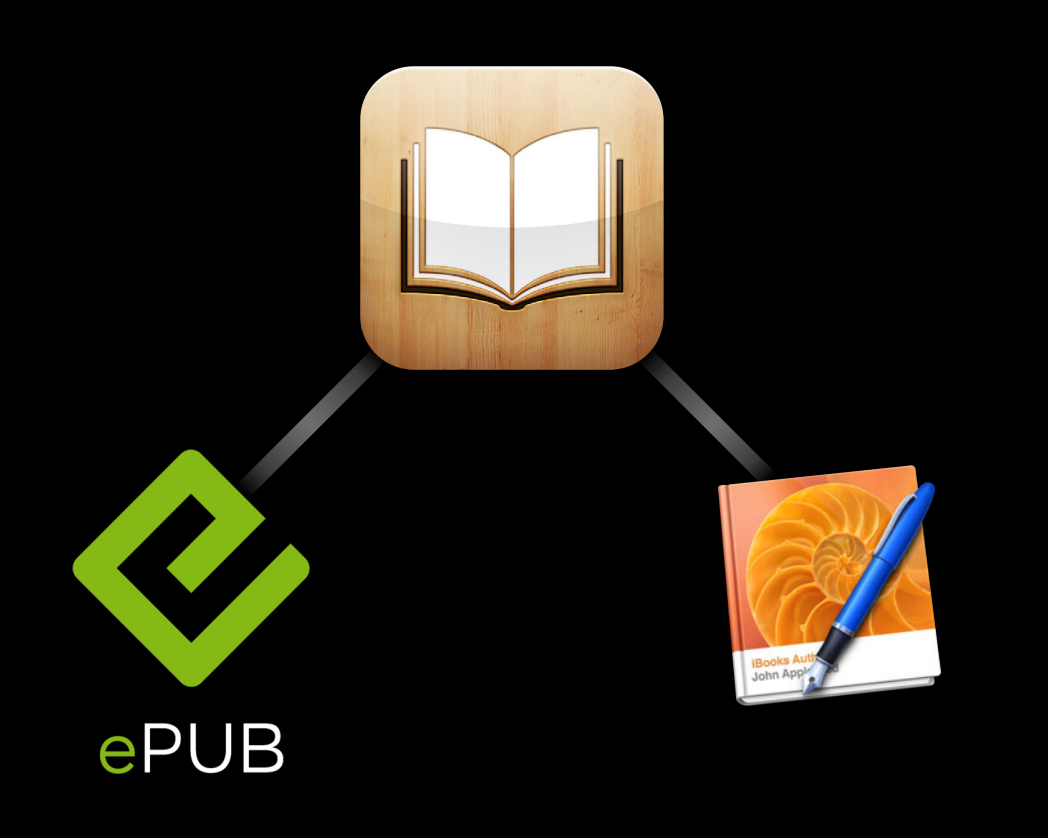

# **Why EPUB?**

- Flowing and fixed layout
	- Media
	- Fonts
	- Interactivity
- Read aloud
- Supported on iPad, iPhone, and iPod touch
- Standard technologies
- Open standard

## **What You Will Learn**

- Foundations of EPUB 3
- Adding interactivity to EPUB using JavaScript
- Development tools

# **The basics EPUB 3**

**Casey Dougherty** iBookstore

#### **EPUB 3 Bootcamp**

- Get up to date on EPUB 3 anatomy
- Create pop-ups in iBooks

# **EPUB Building Blocks**

• EPUB is web technology

- HTML, CSS, JS, etc.
- Zipped, with ".epub" extension

## **EPUB Structure**

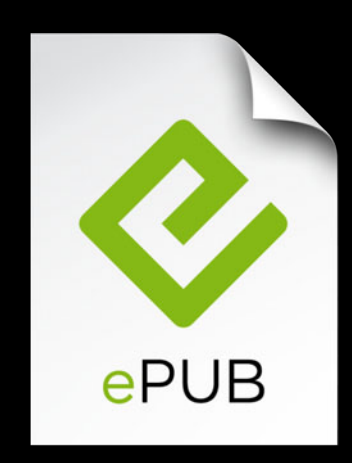

# **EPUB Structure**

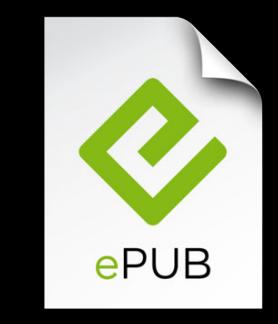

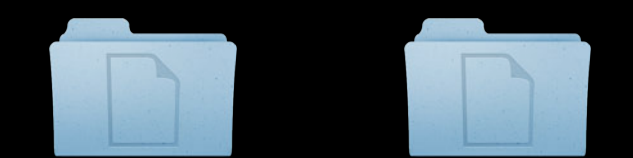

## **EPUB Structure**

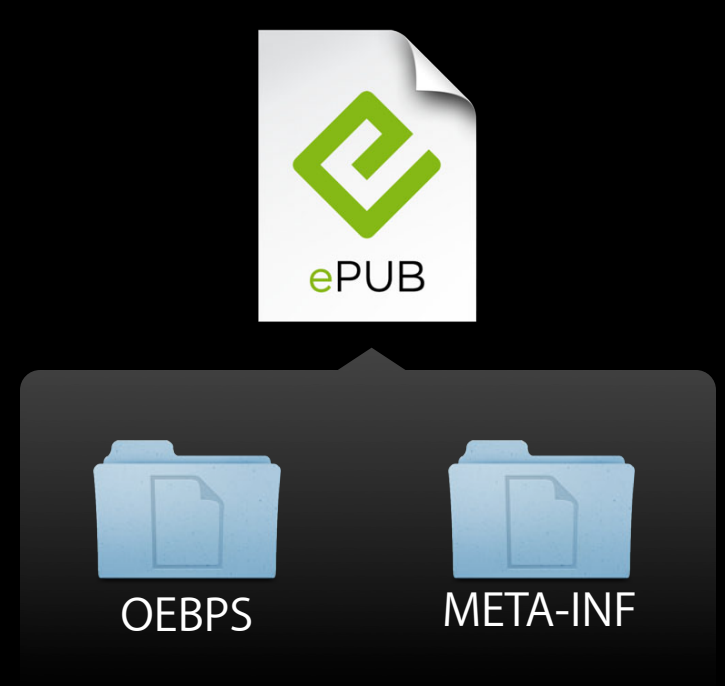

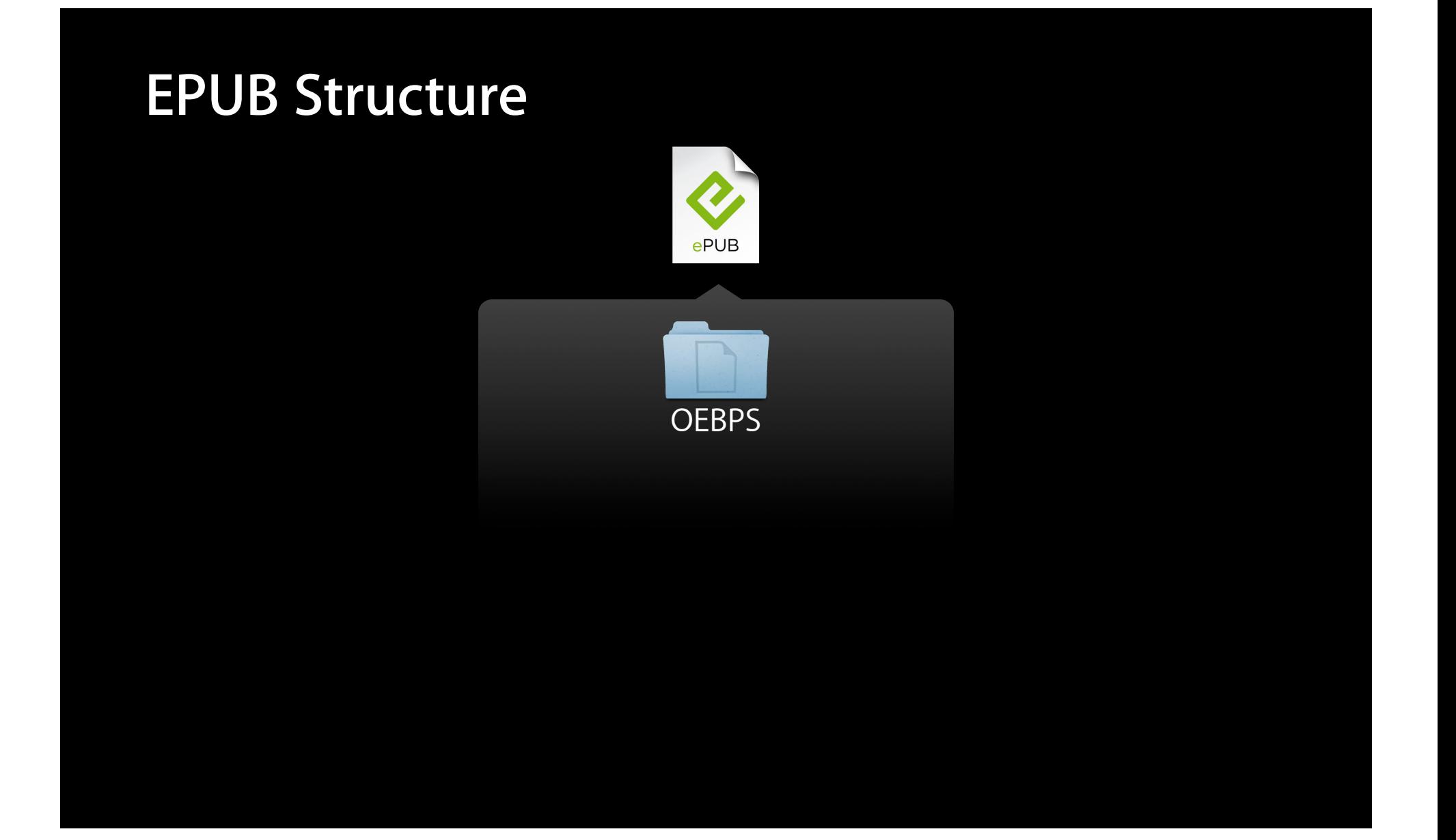

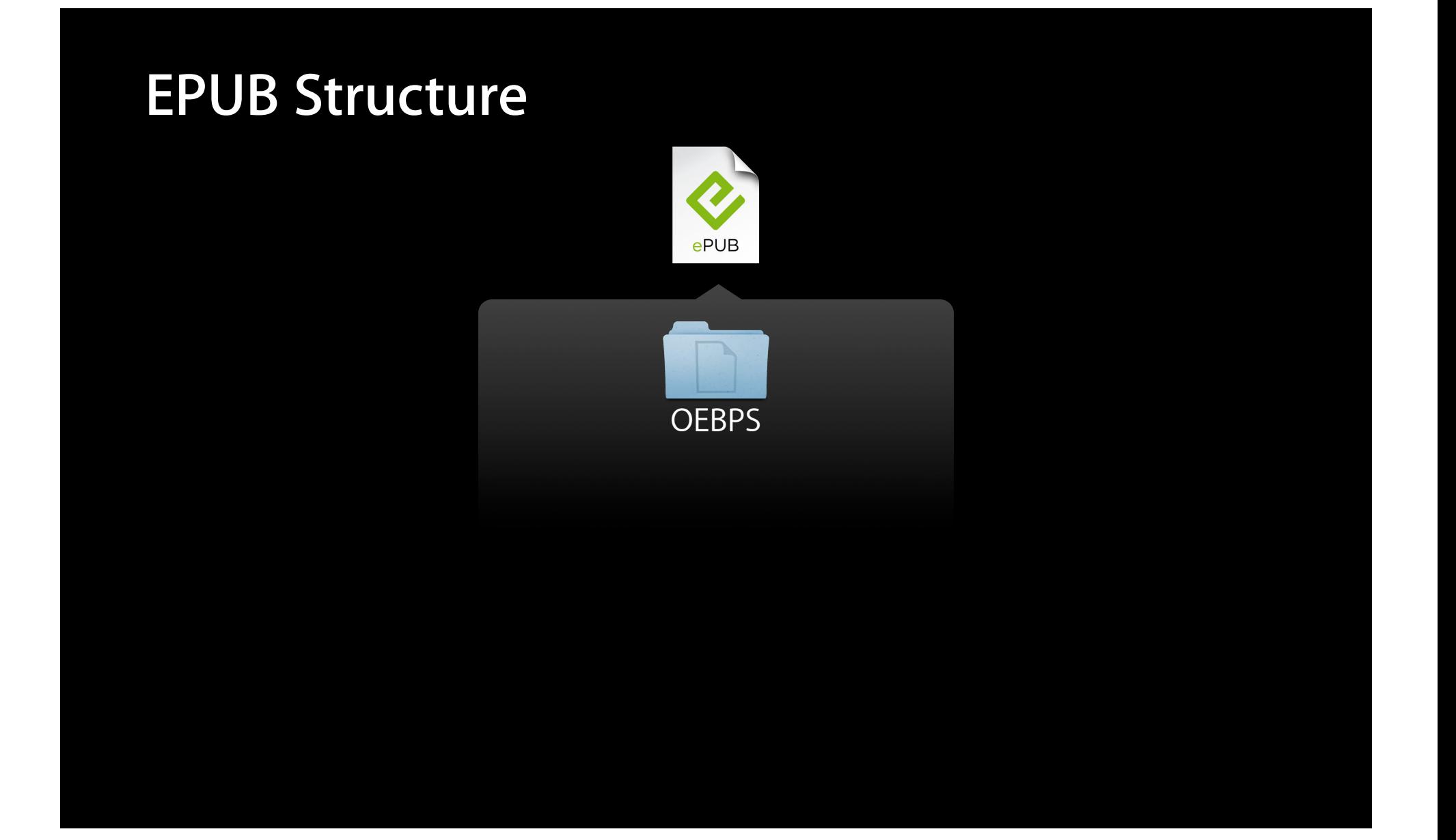

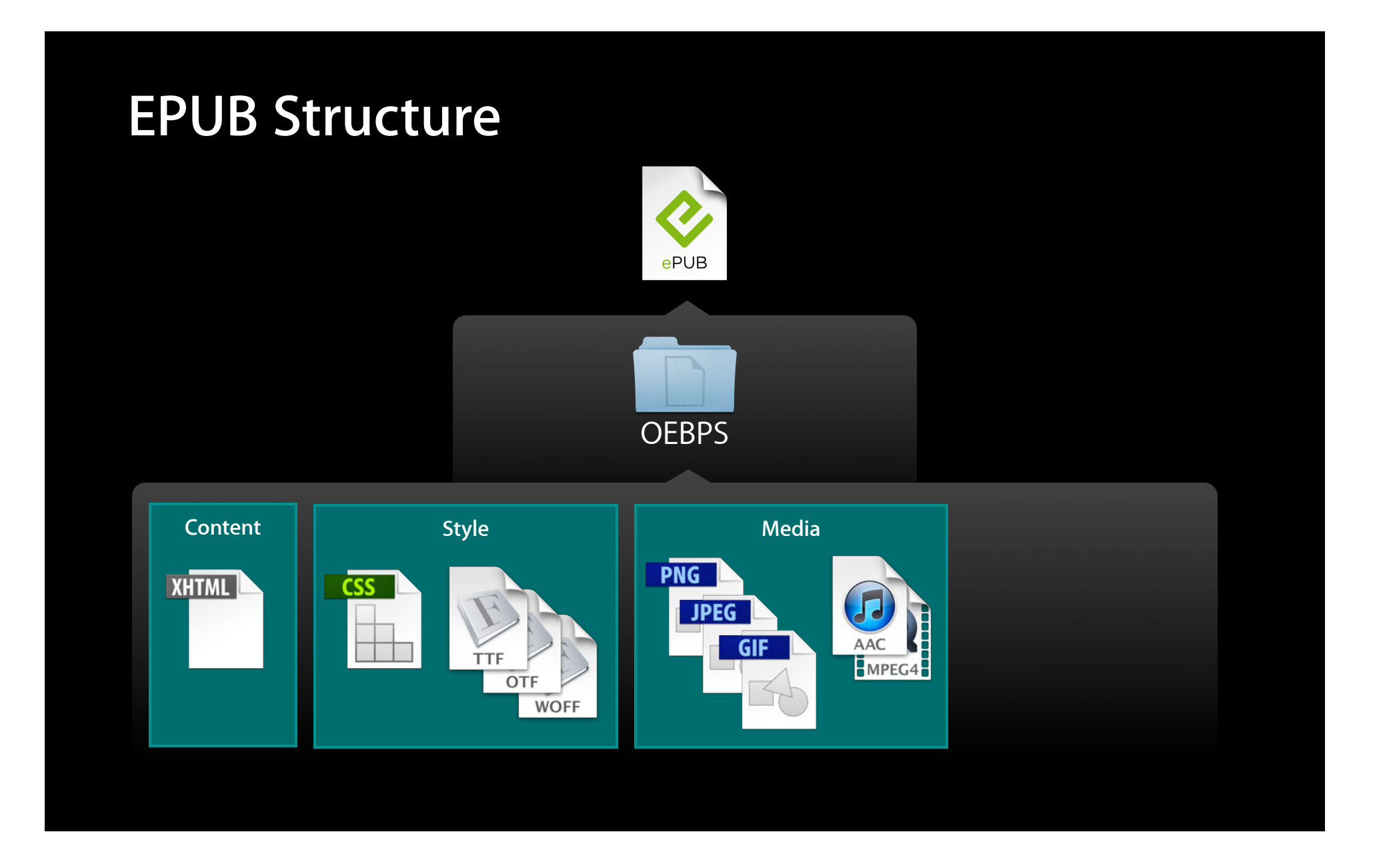

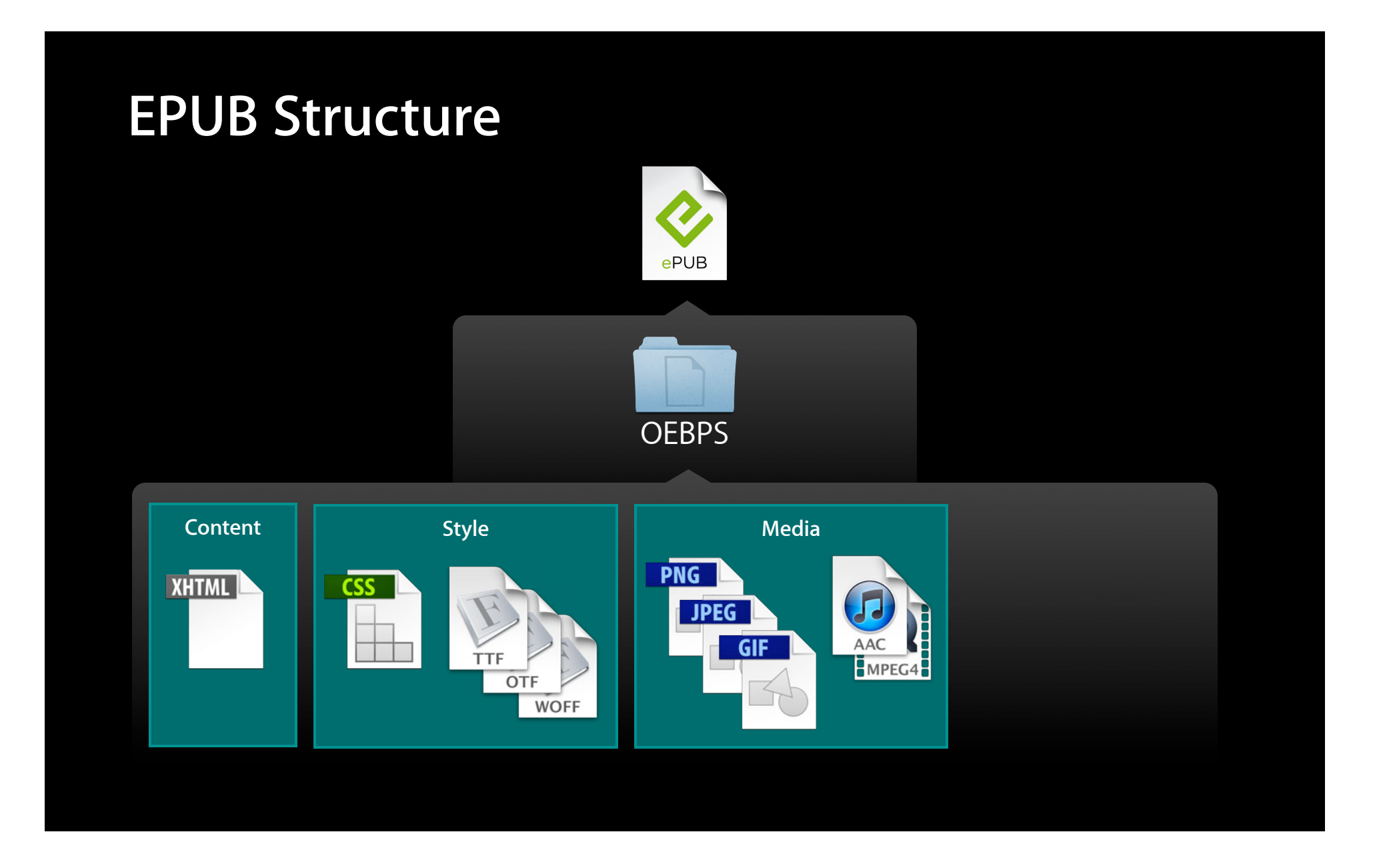

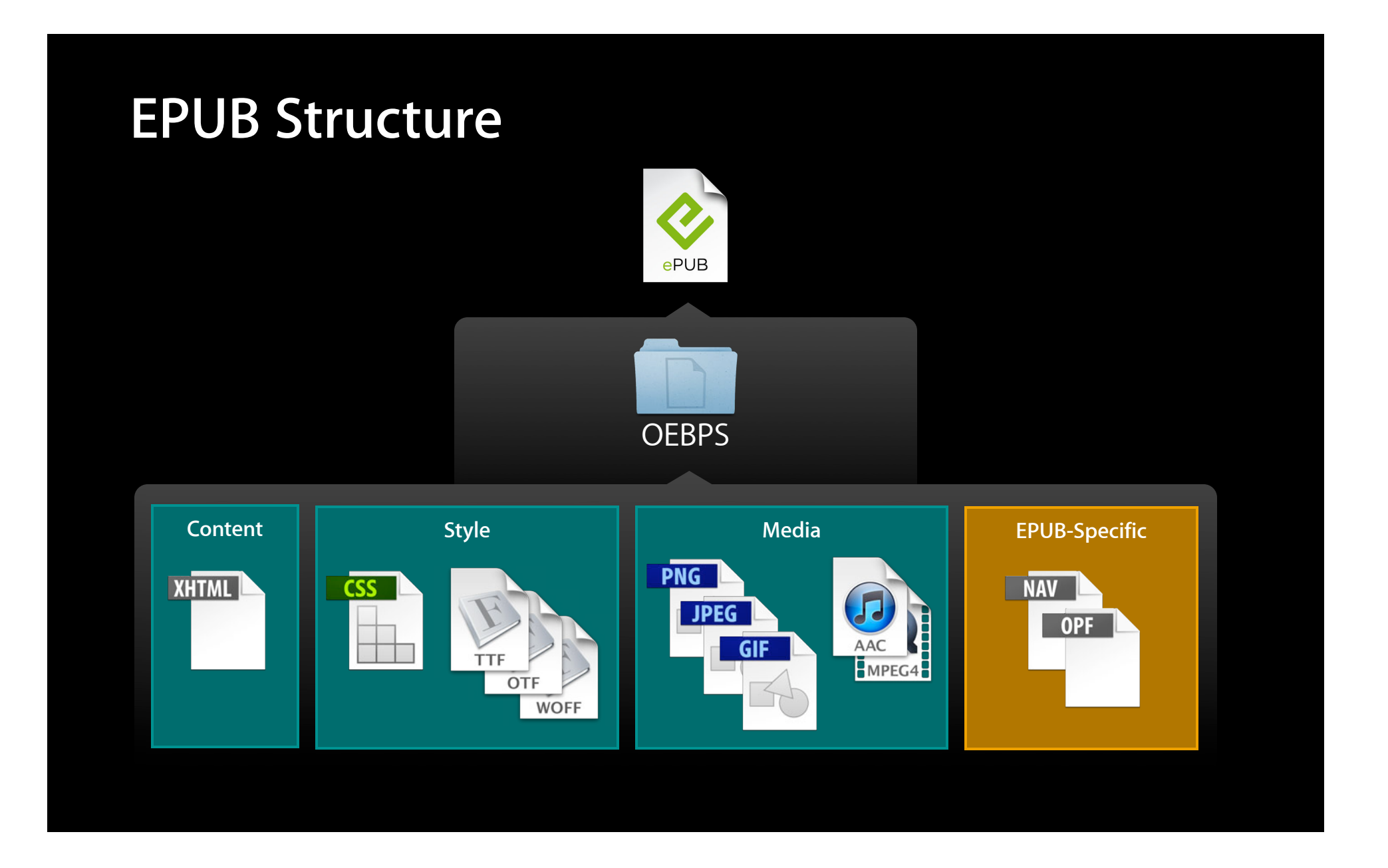

#### **package.opf Information About Your EPUB**

- Package Version
	- Identifies EPUB version
- Metadata
	- Title, language, identifier, date
- Manifest
	- List of all files in the EPUB
- Spine
	- Lists the content in a linear reading order

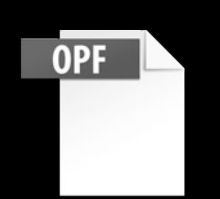

## **Package Version**

<package version="2.0" xmlns="http://www.idpf.org/2007/opf" unique-identifier="uid">

## **Package Version**

<package version="3.0" xmlns="http://www.idpf.org/2007/opf" unique-identifier="uid">

• Title, language, ID, date-modified

<metadata>

<dc:title>The Hobbit</dc:title> <dc:identifier id="bookid">1234567890</dc:identifier> <dc:language>en</dc:language> <meta property="dcterms:modified">2011-01-01T12:00:00Z</meta> <dc:creator>J.R.R Tolkien</dc:creator> </metadata>

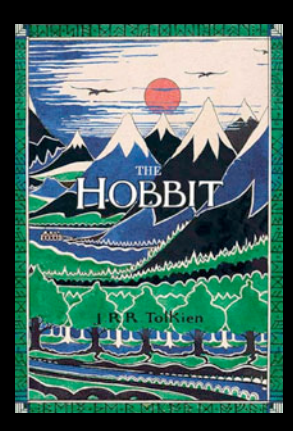

#### • Title, language, ID, date-modified

<metadata>

<dc:title>The Hobbit</dc:title>

<dc:identifier id="bookid">1234567890</dc:identifier>

<dc:language>en</dc:language>

<meta property="dcterms:modified">2011-01-01T12:00:00Z</meta>

<dc:creator>J.R.R Tolkien</dc:creator>

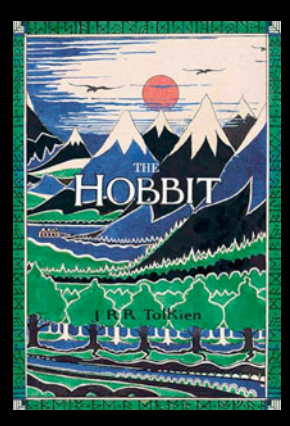

• Title, language, ID, date-modified

<metadata>

<dc:title>The Hobbit</dc:title>

<dc:identifier id="bookid">1234567890</dc:identifier>

<dc:language>en</dc:language>

<meta property="dcterms:modified">2011-01-01T12:00:00Z</meta>

<dc:creator>J.R.R Tolkien</dc:creator>

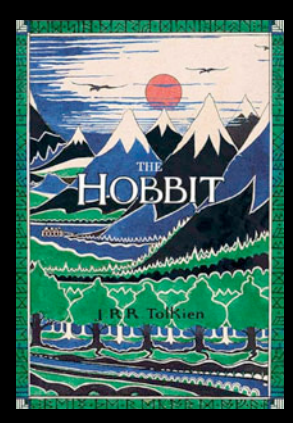

• Title, language, ID, date-modified

<metadata>

<dc:title>The Hobbit</dc:title>

<dc:identifier id="bookid">1234567890</dc:identifier>

<dc:language>en</dc:language>

<meta property="dcterms:modified">2011-01-01T12:00:00Z</meta>

<dc:creator>J.R.R Tolkien</dc:creator>

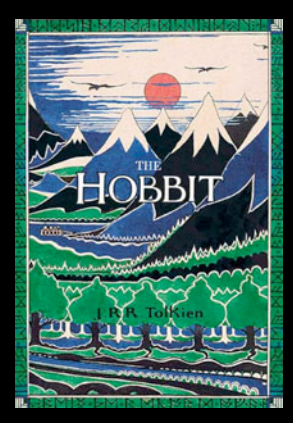

• Title, language, ID, date-modified

<metadata>

<dc:title>The Hobbit</dc:title>

<dc:identifier id="bookid">1234567890</dc:identifier>

<dc:language>en</dc:language>

<meta property="dcterms:modified">2011-01-01T12:00:00Z</meta>

<dc:creator>J.R.R Tolkien</dc:creator>

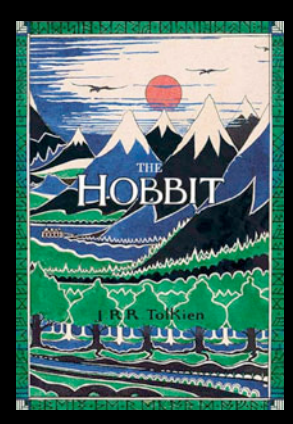

## **Manifest**

```
<manifest>
 <item id="pg-1" href="chapter1.xhtml" media-type="application/xhtml+xml"/>
 <item id="css1" href="stylesheet.css" media-type="text/css"/>
 <item id="font" href="fonts/font.ttf" media-type="application/x-font-ttf"/>
 <item id="toc" href="toc.xhtml" media-type="application/xhtml+xml" 
    properties="nav"/>
 <item id="img1" href="cover-img.jpg" media-type="image/jpeg"
    properties="cover-image"/>
</manifest>
```
## **Manifest**

<manifest>

<item id="pg-1" href="chapter1.xhtml" media-type="application/xhtml+xml"/>

<item id="css1" href="stylesheet.css" media-type="text/css"/>

<item id="font" href="fonts/font.ttf" media-type="application/x-font-ttf"/>

<item id="toc" href="toc.xhtml" media-type="application/xhtml+xml" properties="nav"/>

<item id="img1" href="cover-img.jpg" media-type="image/jpeg" properties="cover-image"/>

</manifest>

## **Manifest**

```
<manifest>
 <item id="pg-1" href="chapter1.xhtml" media-type="application/xhtml+xml"/>
 <item id="css1" href="stylesheet.css" media-type="text/css"/>
 <item id="font" href="fonts/font.ttf" media-type="application/x-font-ttf"/>
 <item id="toc" href="toc.xhtml" media-type="application/xhtml+xml" 
    properties="nav"/>
 <item id="img1" href="cover-img.jpg" media-type="image/jpeg"
    properties="cover-image"/>
</manifest>
```
# **Spine**

• List content documents in linear reading order

# **Spine**

• List content documents in linear reading order
## **Spine**

• List content documents in linear reading order

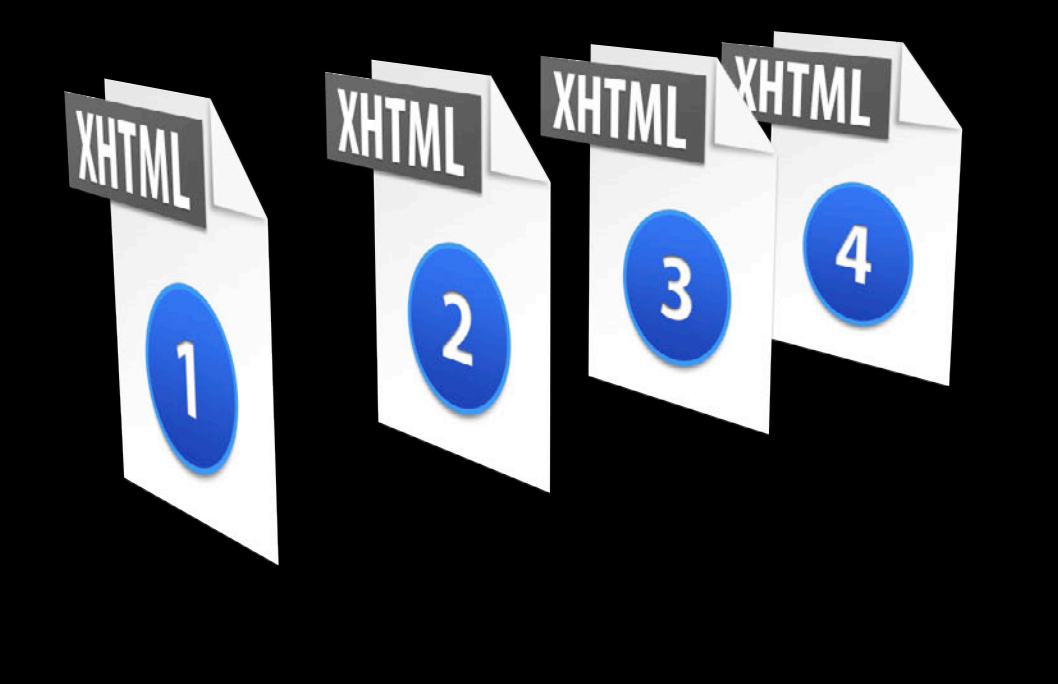

## **Spine**

• List content documents in linear reading order

<spine> <itemref idref="chapter1"/>

<itemref idref="chapter2"/>

<itemref idref="chapter3"/>

<itemref idref="chapter4"/> </spine>

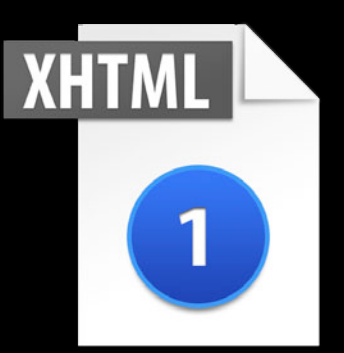

## **Spine**

#### • List content documents in linear reading order

<spine> <itemref idref="chapter1"/>

<itemref idref="chapter2"/>

<itemref idref="chapter3"/>

<itemref idref="chapter4"/> </spine>

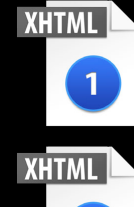

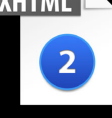

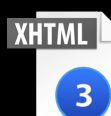

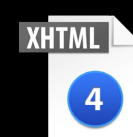

## **.opf XML File**

- Package Version
	- Identifies EPUB version
- Metadata
	- · Title, language, identifier, modified date
- Manifest
	- List of all files in the package
		- New attribute: properties
- Spine
	- **List all XHTML in linear reading order**

#### **toc.xhtml EPUB Navigation**

- Replaces the EPUB 2's .NCX file
- Information about navigating an EPUB

**NAV** 

- Table of contents
- Landmarks: Guide to key files
- Page-list: Custom page numbers

#### **<nav> element Structuring Navigation**

```
• Contains a navigation hierarchy using HTML lists
```

```
<nav><sub>0</sub></sub>
     <li><a href="link.xhtml">Text</a></li>
     <li><a href="link.xhtml">Text</a></li>
   </ol>
</nav>
```
#### **epub:type Identifying Navigation**

- Provides additional semantic meaning to any element
- Supports a variety of preexisting values
- epub:type attributes for navigation
	- toc
	- landmarks
	- page-list

#### **epub:type Identifying Navigation**

- Provides additional semantic meaning to any element
- Supports a variety of preexisting values
- epub:type attributes for navigation
	- toc
	- landmarks
	- page-list

```
<nav epub:type="toc">
  \leq 0 \geq<li><a href="link.xhtml">Text</a></li>
   <li><a href="link.xhtml">Text</a></li>
  </0\ge</nav>
```
#### **epub:type Identifying Navigation**

- Provides additional semantic meaning to any element
- Supports a variety of preexisting values
- epub:type attributes for navigation
	- toc
	- landmarks
	- page-list

```
<nav epub:type="toc">
  \overline{\leqsub>0}<li><a href="link.xhtml">Text</a></li>
    <li><a href="link.xhtml">Text</a></li>
  </0\ge</nav>
```
#### **EPUB navigation Table of Contents**

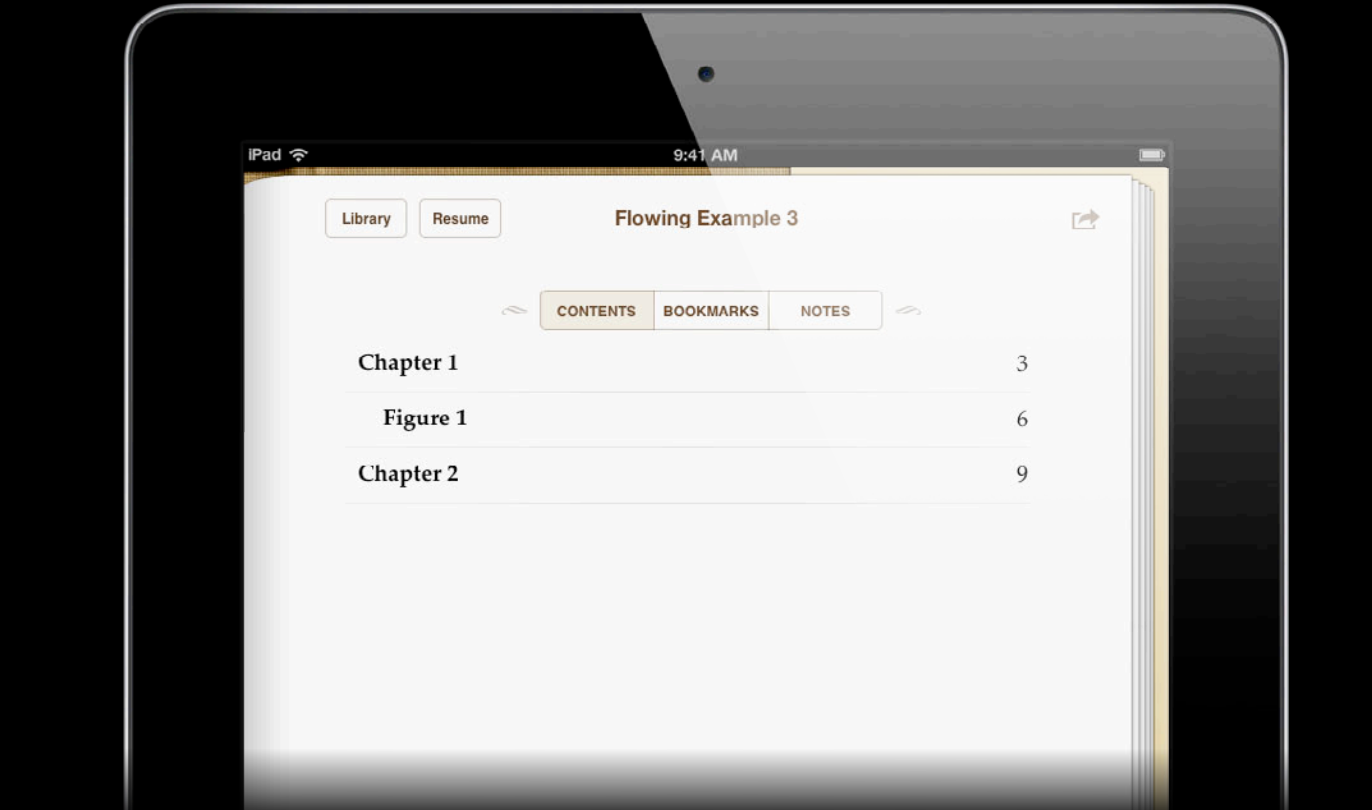

#### **EPUB navigation Table of Contents**

```
<nav epub:type="toc">
    <sub>0</sub></sub>
        <li><a href="chapter1.xhtml">Chapter 1</a>
          <sub>0</sub></sub>
            <li><a href="chapter1.xhtml#figure1">Figure 1</a></li>
          </0l>
       </li>
        <li><a href="chapter2.xhtml">Chapter 2</a></li>
    \frac{1}{2}</nav>
```
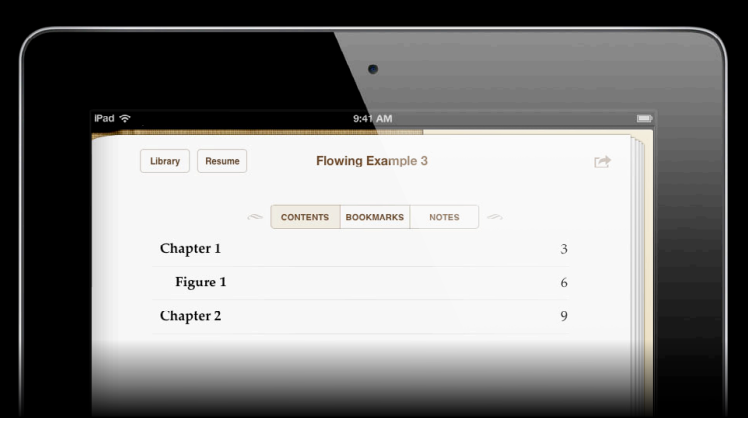

#### **EPUB navigation Table of Contents**

```
<nav epub:type="toc">
    \overline{\leq 0} <li><a href="chapter1.xhtml">Chapter 1</a>
          <sub>0</sub></sub>
            <li><a href="chapter1.xhtml#figure1">Figure 1</a></li>
          </0l>
       </li>
        <li><a href="chapter2.xhtml">Chapter 2</a></li>
    \frac{1}{2}</nav>
```
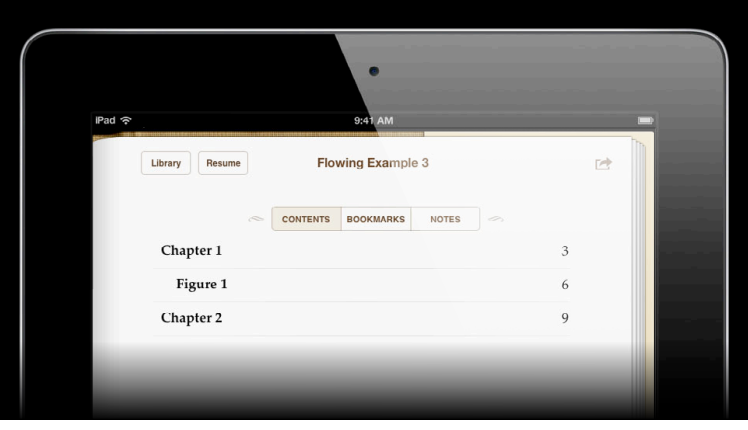

- Replaces the EPUB 2 guide
- Identifies milestones in your book
- Referenced when cutting samples for the iBookstore
- Defines the start page

```
<nav epub:type="landmarks">
  <sub>0</sub></sub>
     <li><a href="coverpg.xhtml" epub:type="cover">Cover</a></li>
     <li><a href="titlepg.xhtml" epub:type="title-page">Title Page</a></li>
     <li><a href="chapter.xhtml" epub:type="text">Start</a></li>
     <li><a href="bibliog.xhtml" epub:type="biblio">Biography</a></li>
   </ol>
</nav>
```

```
<nav epub:type="landmarks">
  \sqrt{201} <li><a href="coverpg.xhtml" epub:type="cover">Cover</a></li>
     <li><a href="titlepg.xhtml" epub:type="title-page">Title Page</a></li>
     <li><a href="chapter.xhtml" epub:type="text">Start</a></li>
     <li><a href="bibliog.xhtml" epub:type="biblio">Biography</a></li>
   </ol>
</nav>
```

```
<nav epub:type="landmarks">
```
 $<sub>0</sub>$ </sub>

 <li><a href="coverpg.xhtml" epub:type="cover">Cover</a></li> <li><a href="titlepg.xhtml" epub:type="title-page">Title Page</a></li> <li><a href="chapter.xhtml" epub:type="text">Start</a></li> <li><a href="bibliog.xhtml" epub:type="biblio">Biography</a></li>

</ol>

 $<$ /nav $>$ 

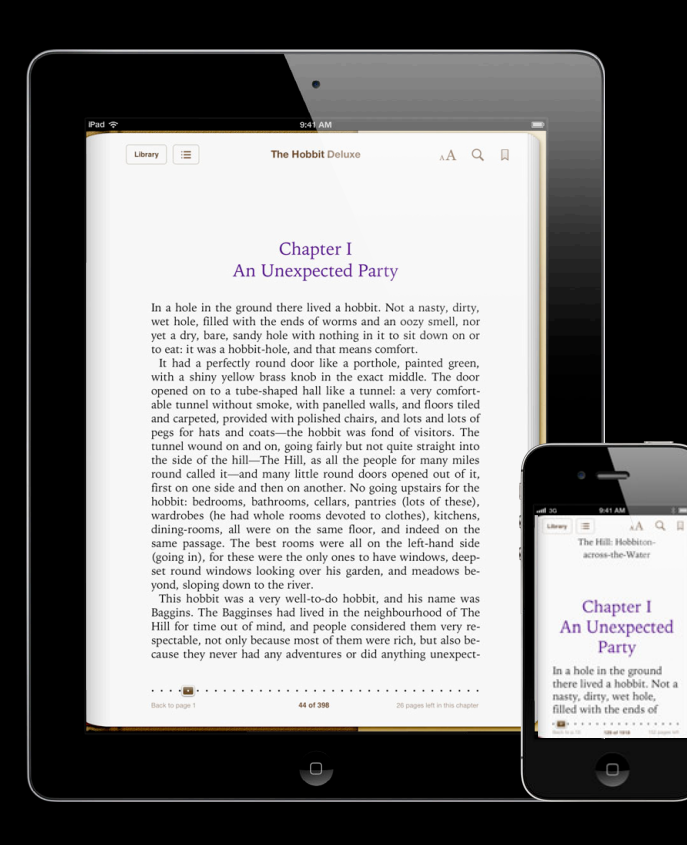

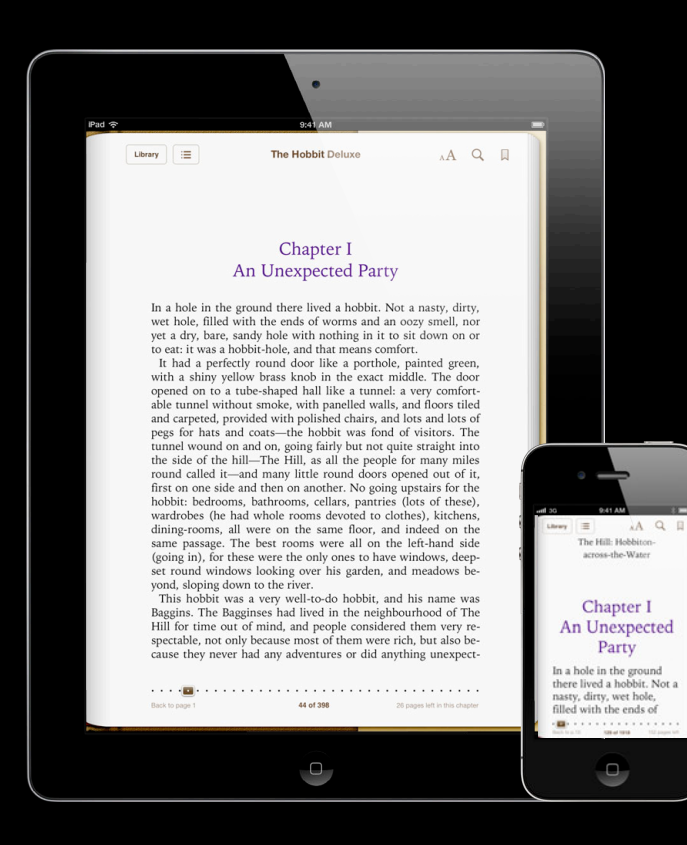

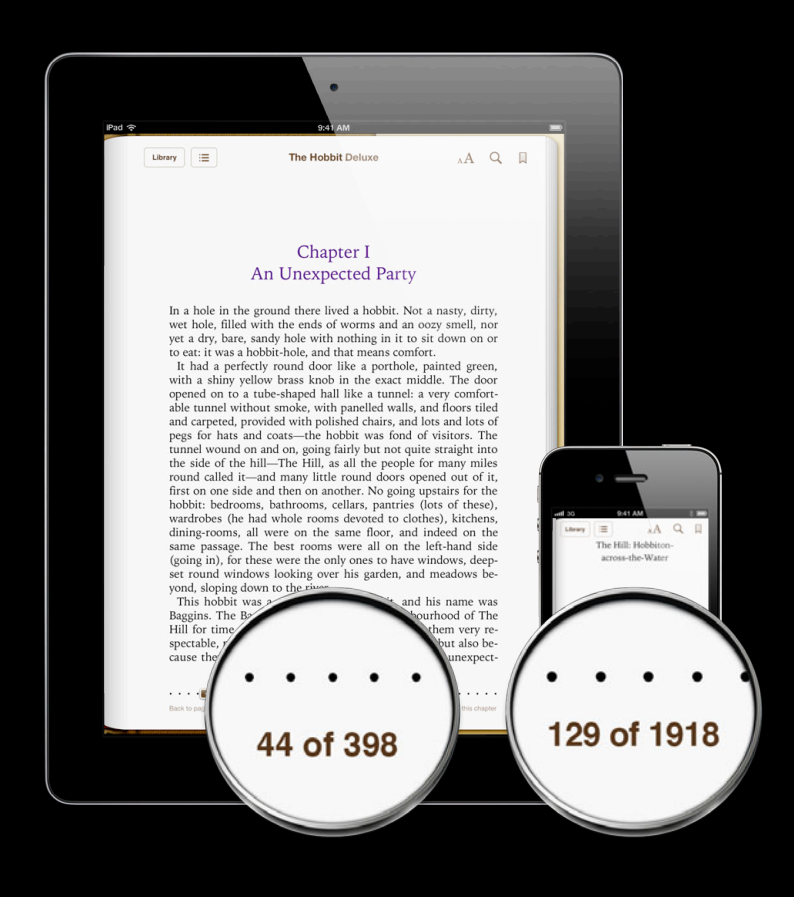

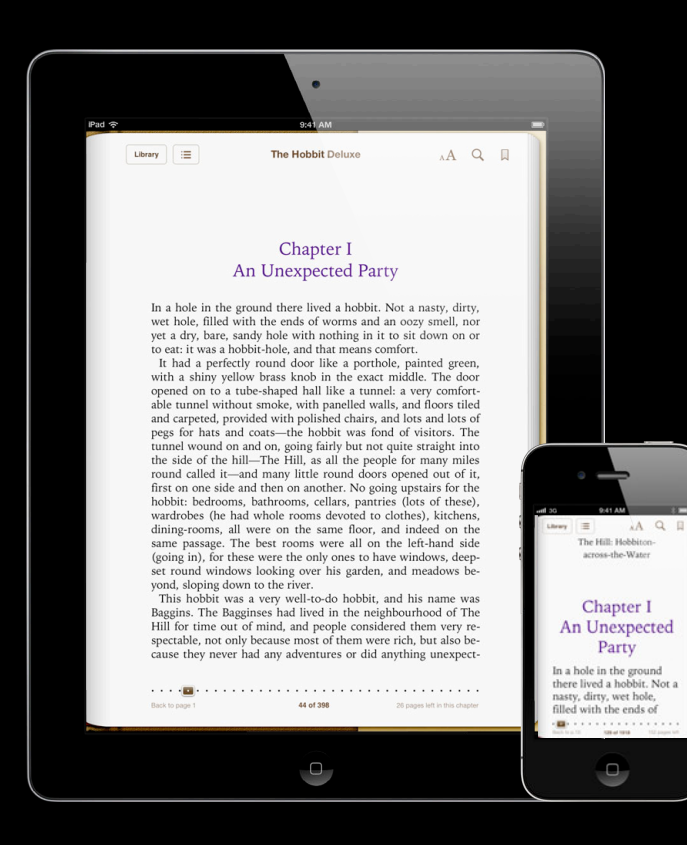

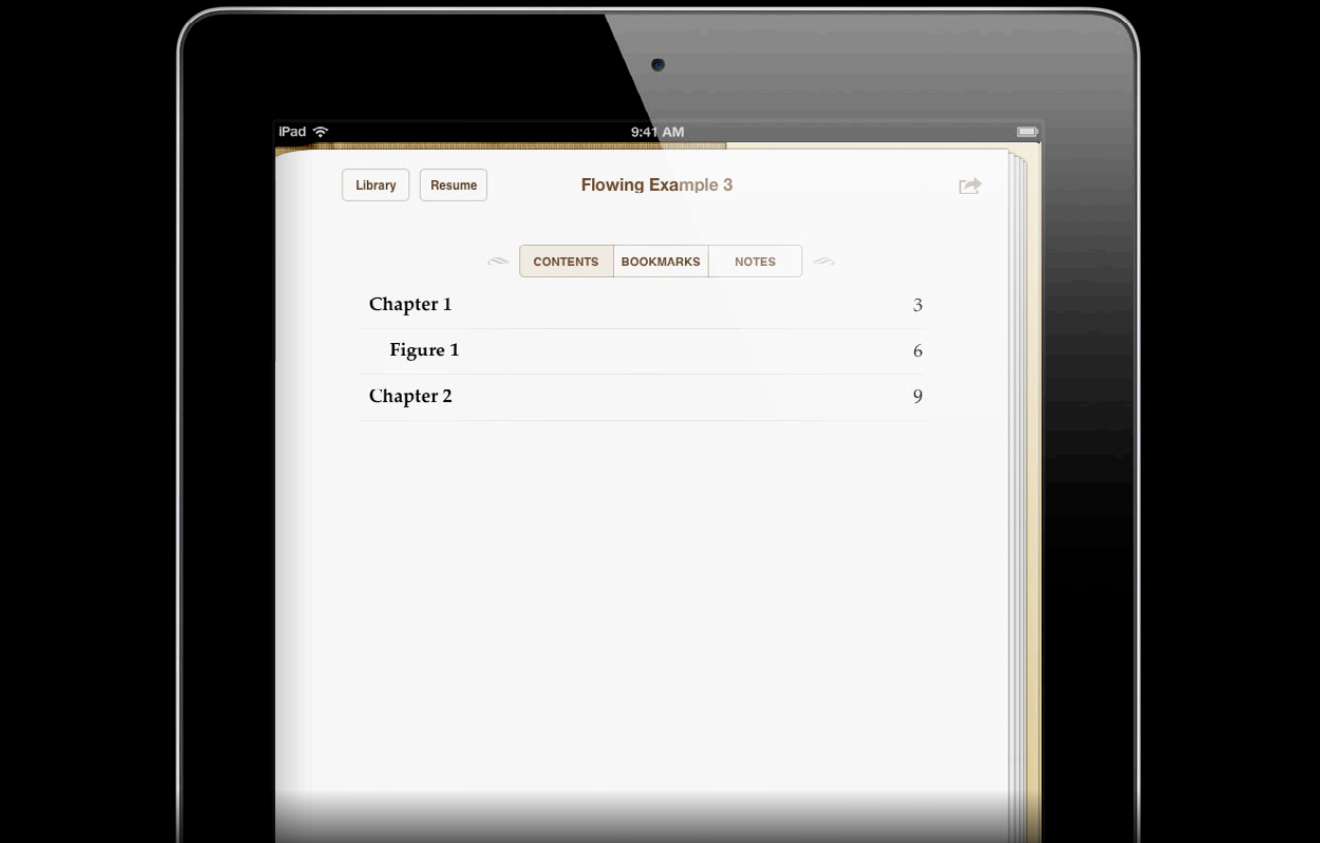

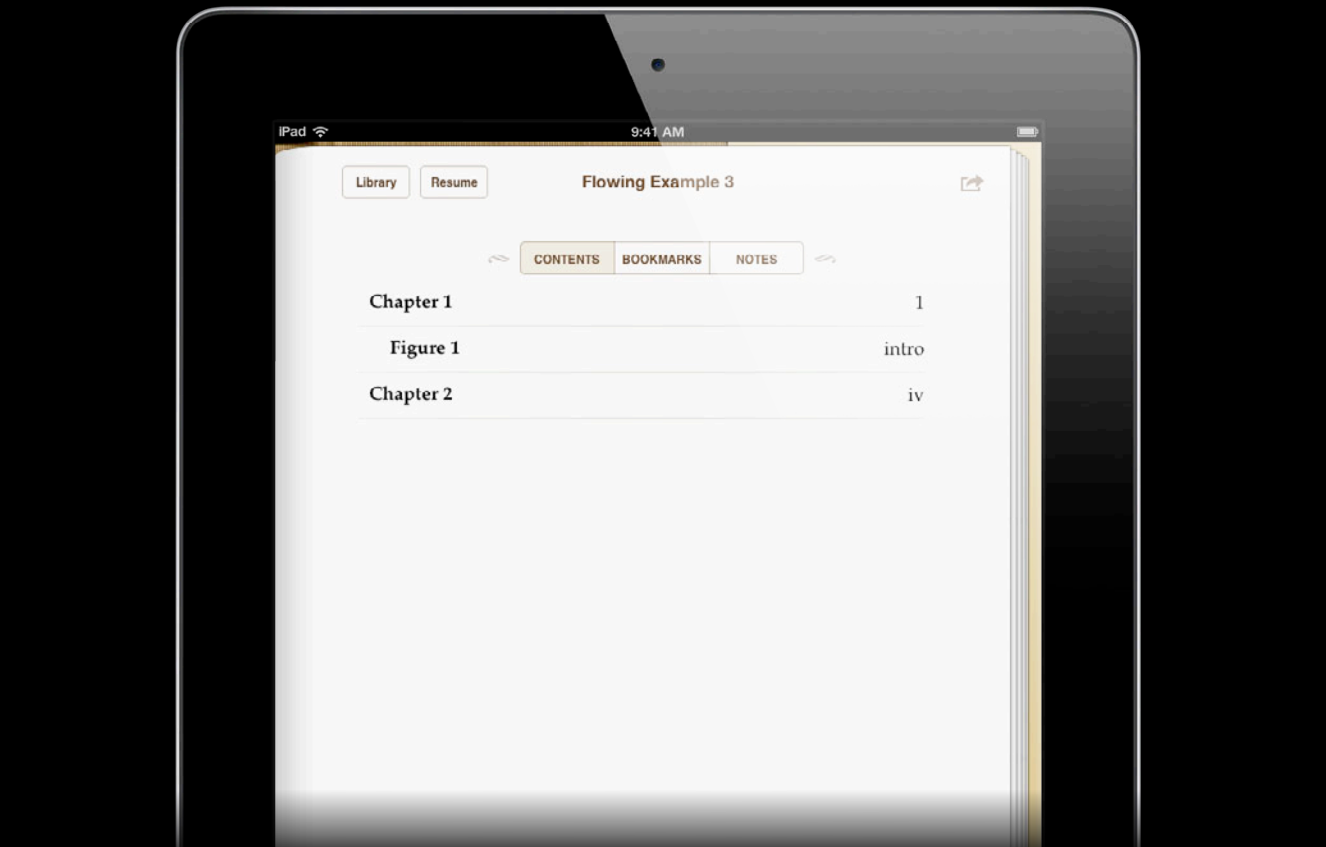

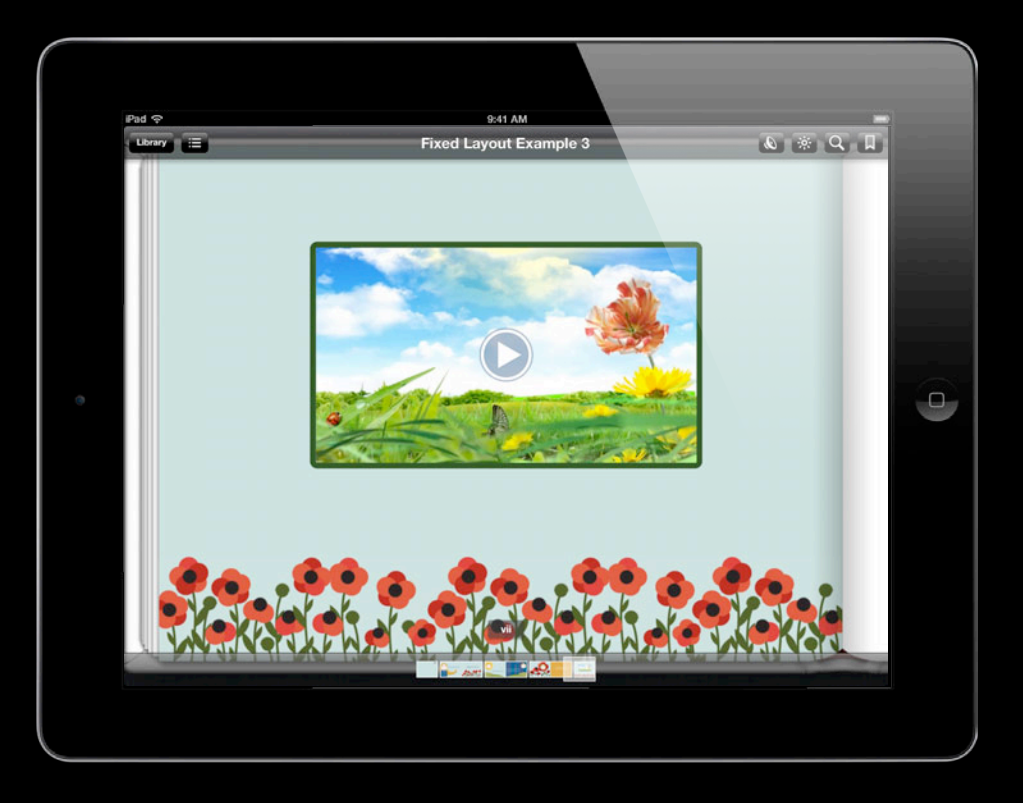

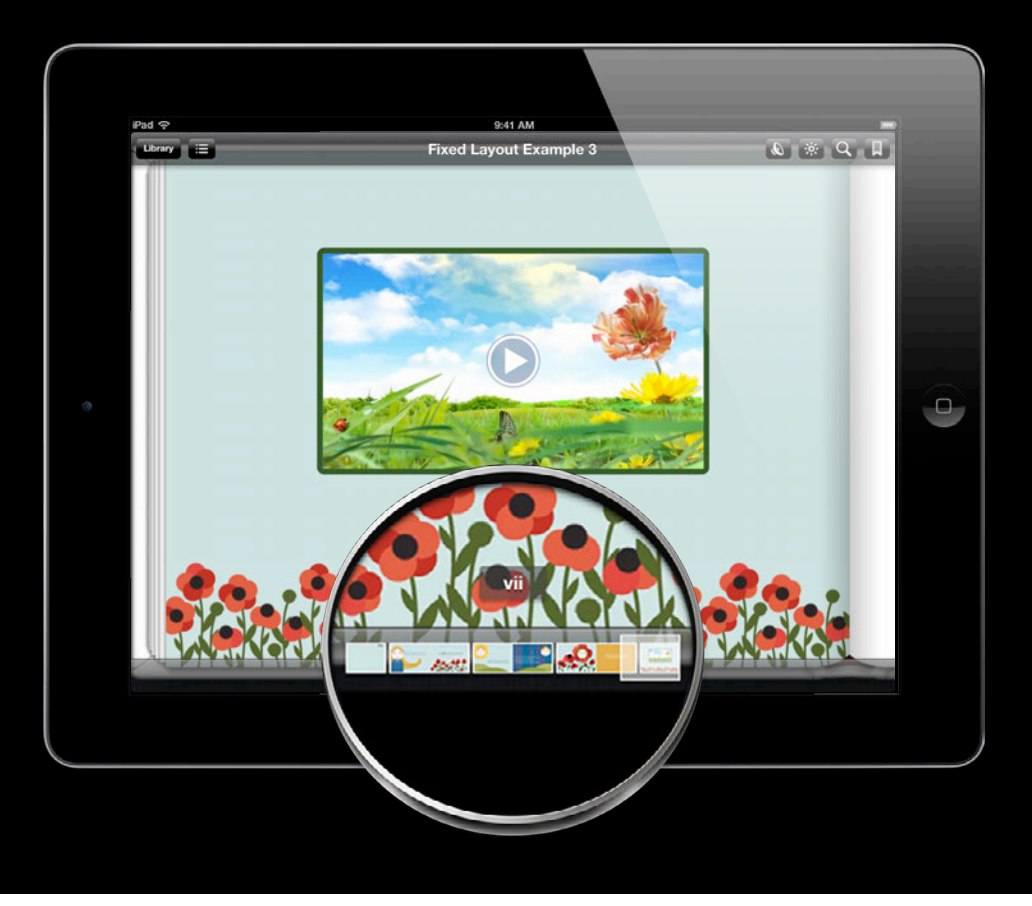

#### **Page-list EPUB Navigation**

```
<nav epub:type="page-list">
    <sub>0</sub></sub>
       <li><a href="coverpg.xhtml">intro</a></li>
       <li><a href="titlepg.xhtml"> </a></li>
       <li><a href="chp1.xhtml#p1">1</a></li>
       <li><a href="chp1.xhtml#p2">2</a></li>
       <li><a href="chp1.xhtml#p3">3</a></li>
    \langleol>
</nav>
```
#### **Page-list EPUB Navigation**

```
<nav epub:type="page-list">
```

```
\overline{\leq0}
```

```
 <li><a href="coverpg.xhtml">intro</a></li>
       <li><a href="titlepg.xhtml"> </a></li>
       <li><a href="chp1.xhtml#p1">1</a></li>
       <li><a href="chp1.xhtml#p2">2</a></li>
       <li><a href="chp1.xhtml#p3">3</a></li>
    \langleol>
</nav>
```
#### **Page-list EPUB Navigation**

```
<nav epub:type="page-list">
```
 $<sub>0</sub>$ </sub>

 <li><a href="coverpg.xhtml">intro</a></li> <li><a href="titlepg.xhtml"> </a></li> <li><a href="chp1.xhtml#p1">1</a></li> <li><a href="chp1.xhtml#p2">2</a></li> <li><a href="chp1.xhtml#p3">3</a></li>

 $\sqrt{0}$ 

 $<$ /nav $>$ 

# **EPUB Navigation**

```
Page-list
```

```
<nav epub:type="page-list">
     <sub>0</sub></sub>
        <li><a href="coverpg.xhtml">intro</a></li>
        <li><a href="titlepg.xhtml"> </a></li>
        <li><a href="chp1.xhtml#p1">1</a></li>
        <li><a href="chp1.xhtml#p2">2</a></li>
        <li><a href="chp1.xhtml#p3">3</a></li>
     \frac{2}{10}</nav><html> <!--chp1.xhtml-->
        ...
    <p id="p1">Lorem ipsum.</p>
    ...
</html>
```
# **EPUB Navigation**

**Page-list**

</html>

```
<nav epub:type="page-list">
     <sub>0</sub></sub>
        <li><a href="coverpg.xhtml">intro</a></li>
        <li><a href="titlepg.xhtml"> </a></li>
        <li><a href="chp1.xhtml#p1">1</a></li>
        <li><a href="chp1.xhtml#p2">2</a></li>
        <li><a href="chp1.xhtml#p3">3</a></li>
     \langleol>
 </nav><html> <!--chp1.xhtml-->
        ...
    <p id="p1">Lorem ipsum.</p>
    ...
```
#### **toc.xhtml EPUB Navigation**

- Information about navigating an EPUB
	- Table of contents
	- Landmarks: Guide to key files
	- Page-list: Custom page numbers
- Uses HTML5 <nav> element
- Uses EPUB 3 epub:type attribute

#### **epub:type Add Meaning and Functionality**

• Adds additional semantic meaning to the element on which it appears

#### **epub:type Pop-Up Notes**

• Work on iPad, iPhone, and iPod touch

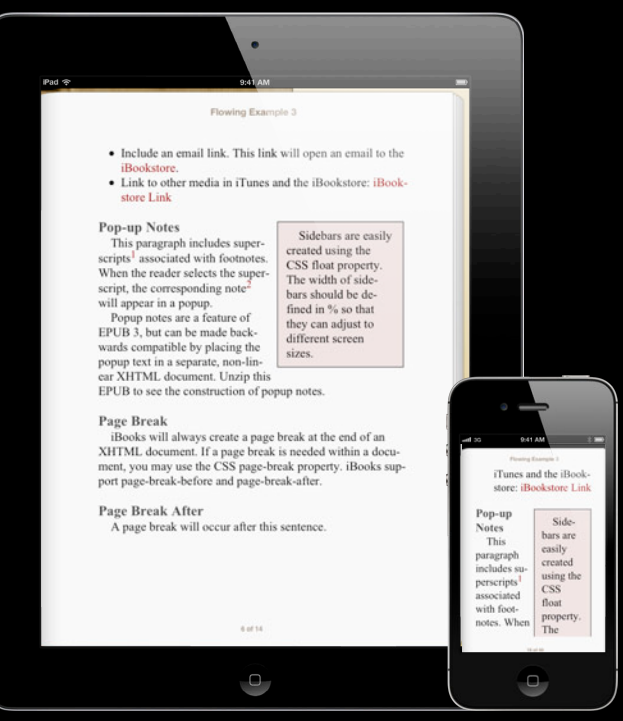

#### **epub:type Pop-Up Notes**

• Work on iPad, iPhone, and iPod touch

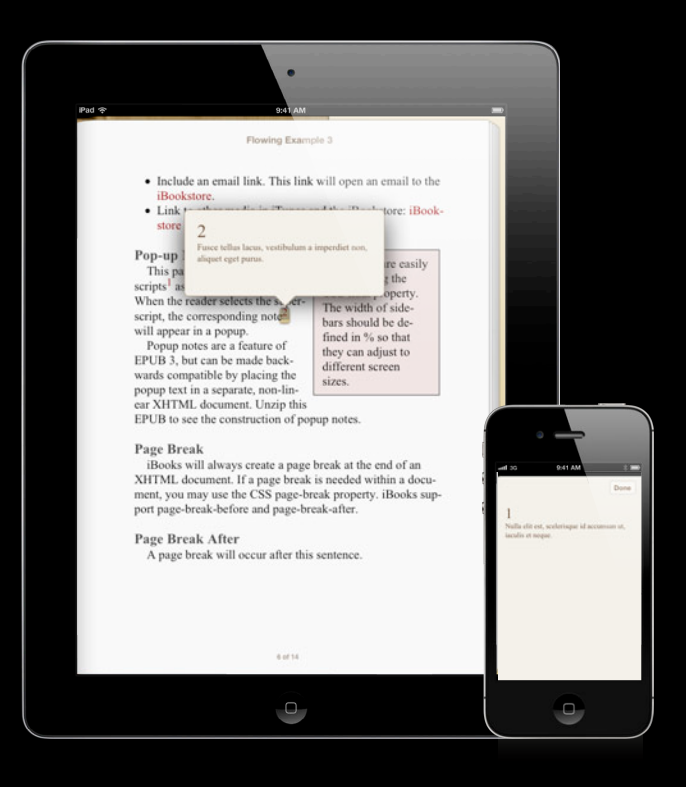

### **epub:type Pop-Up Notes**

<sup>

 <a href="chapter.xhtml#myNote" epub:type="noteref">1</a> </sup> <aside id="myNote" epub:type="footnote">Text in popup</aside>

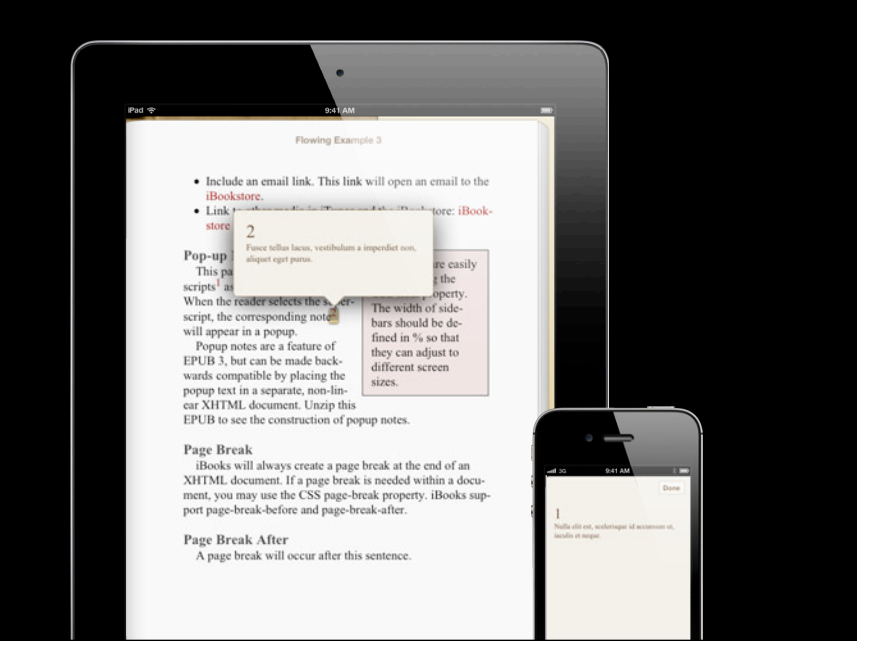

### **EPUB 3 Summary**

- Building blocks of an EPUB
	- Web technology
- Structure of an EPUB
	- ■OPF
	- Nav
- Pop-ups in iBooks

## **JavaScript interactivity Fun with EPUB**

**Jonathan Ng** iBookstore
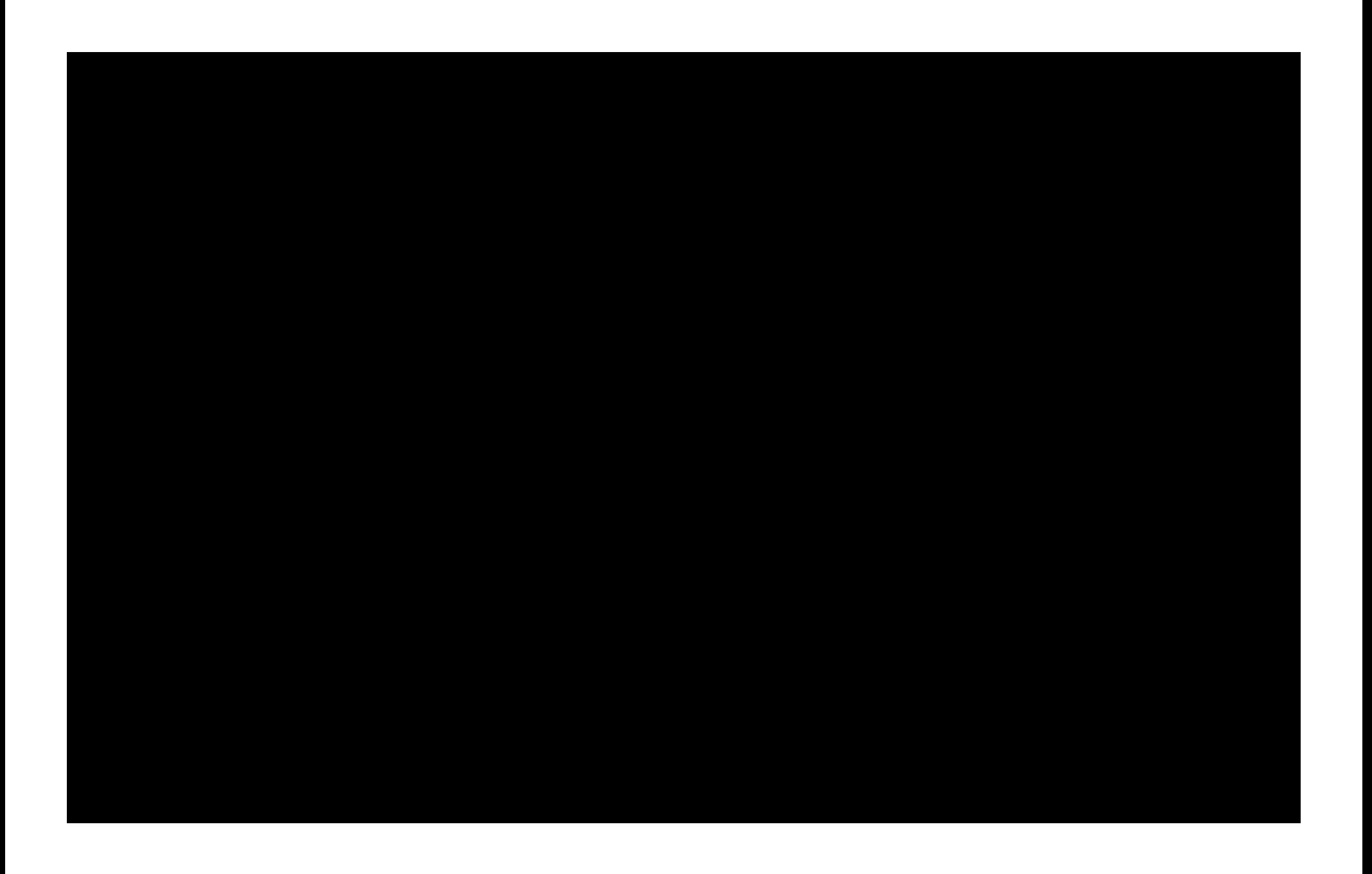

# **What Is Interactivity?**

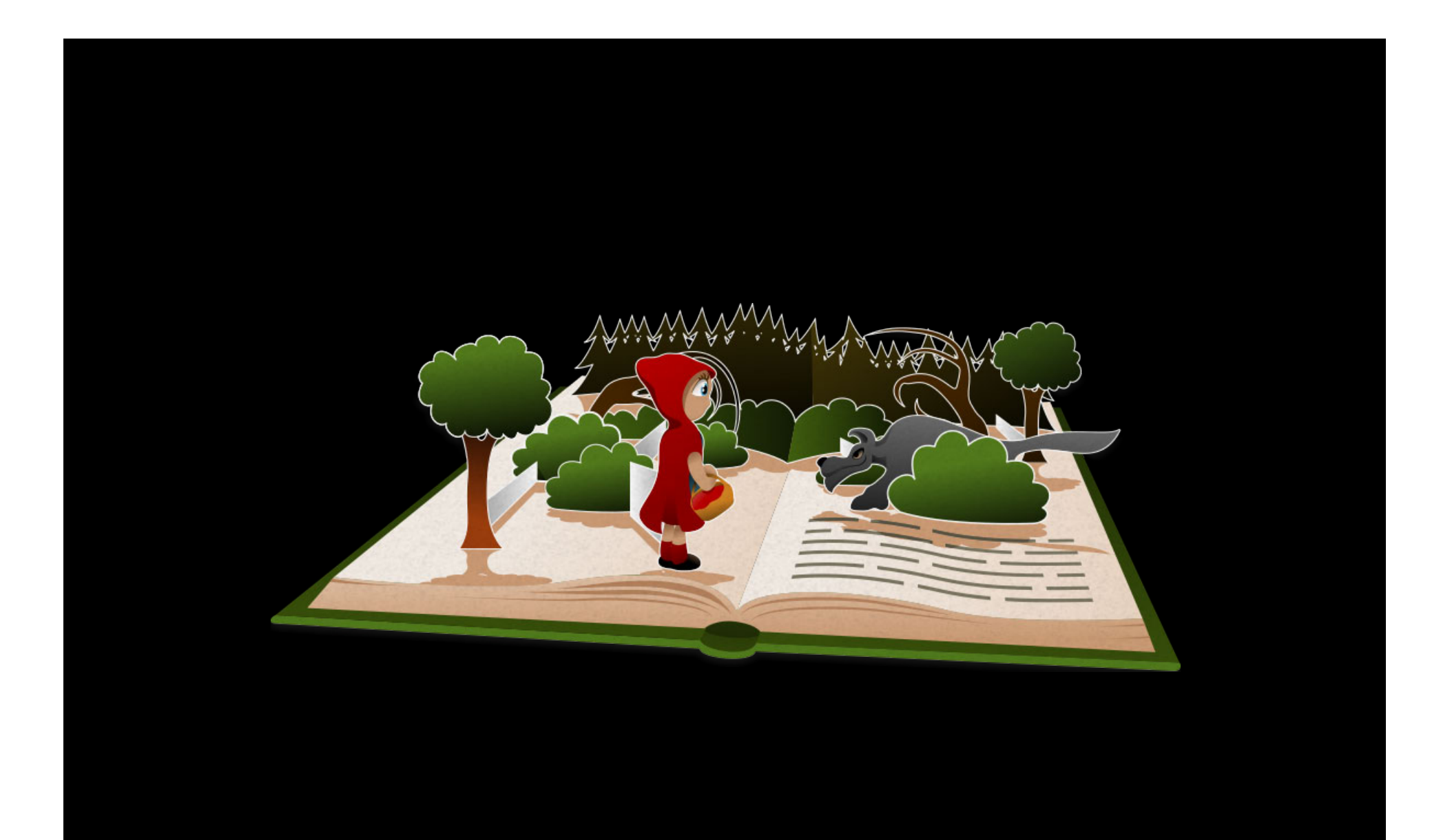

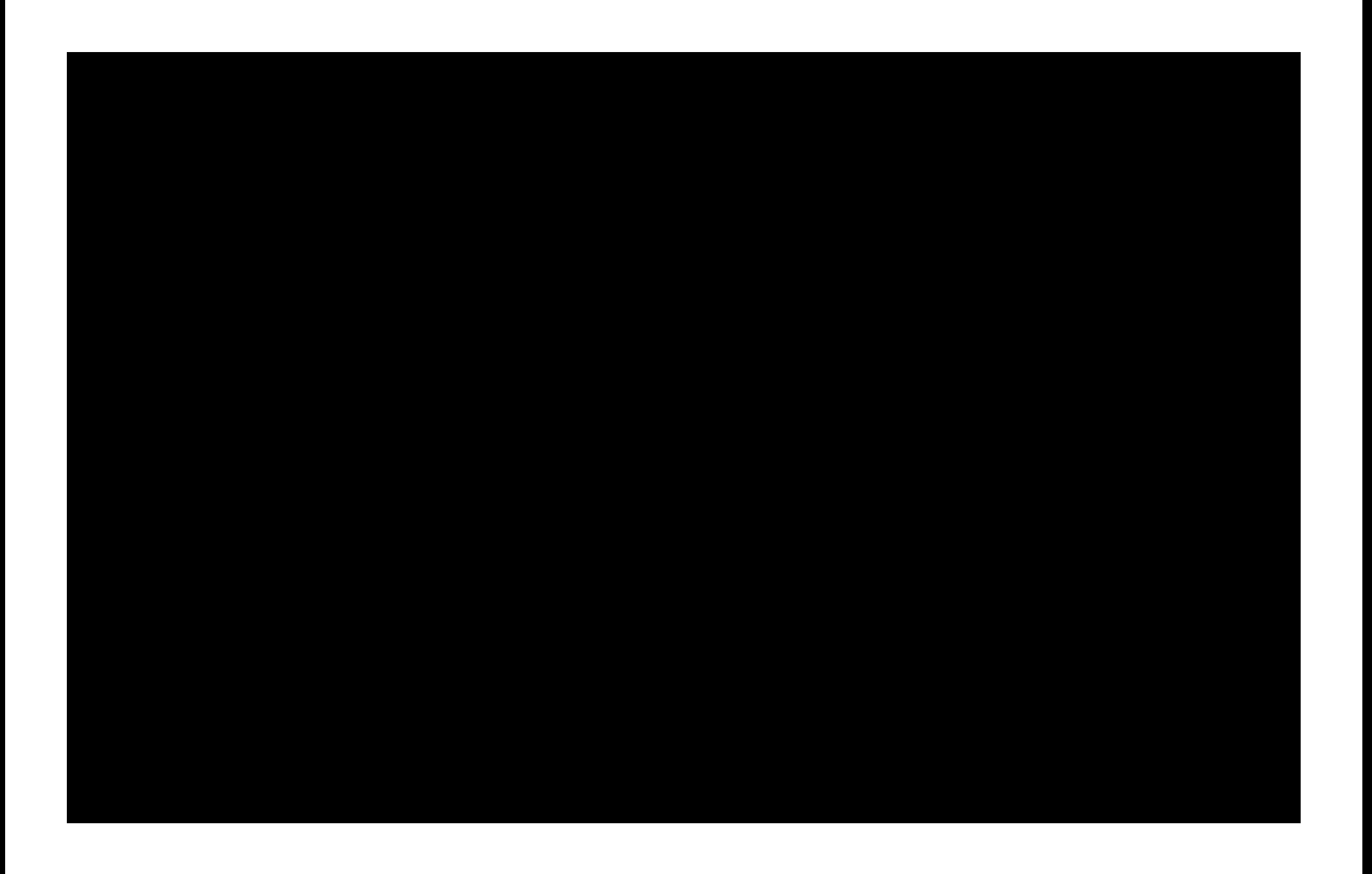

# **Fusing User Interaction with Feedback**

## **Fusing User Interaction with Feedback**

•JavaScript

- Supported since iBooks 1.5
- ■Officially supported in EPUB 3

# **Fusing User Interaction with Feedback**

#### •JavaScript

- Supported since iBooks 1.5
- ■Officially supported in EPUB 3
- Components of interactivity
	- User interaction
	- Media integration
		- Audio
		- Video
		- CSS animations

# **CSS Animations and Interactivity**

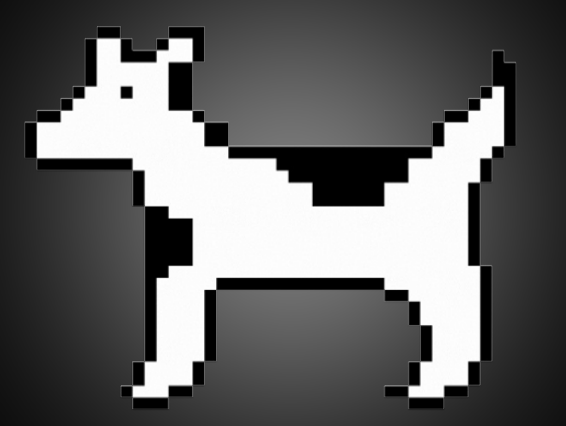

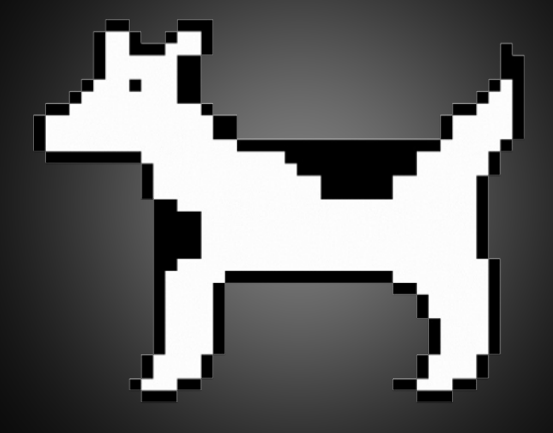

**CSS Animation JavaScript triggered animation**

# **CSS Animations and Interactivity**

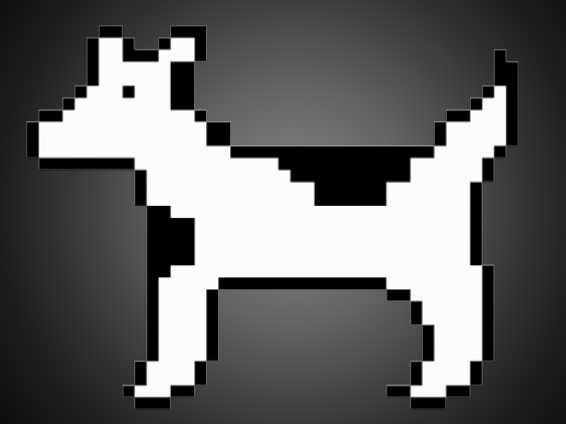

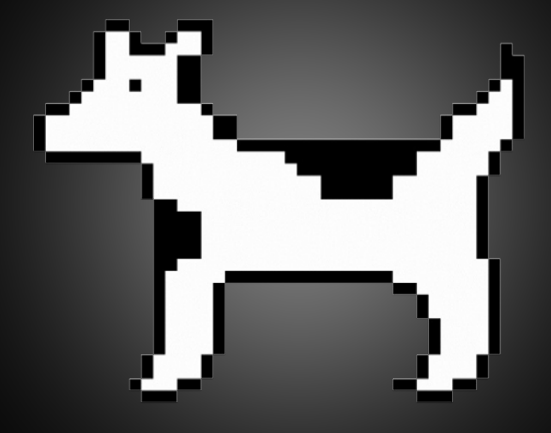

**CSS Animation JavaScript triggered animation**

# **CSS Animations and Interactivity**

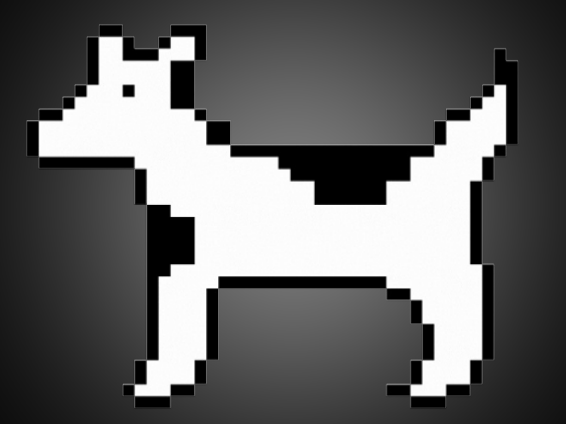

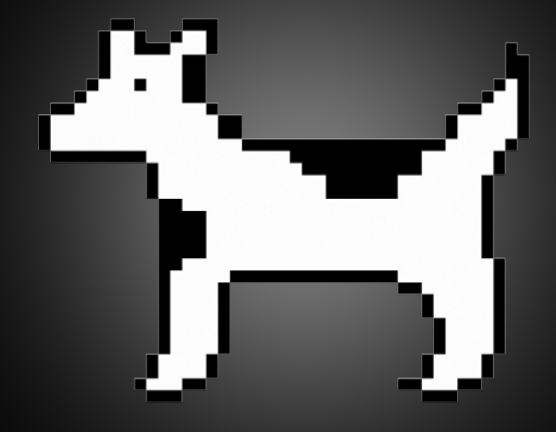

**CSS Animation JavaScript triggered animation**

# **Animations Are the Core of Interactivity**

#### **Animations Are the Core of Interactivity**

• Combine animations for compound effects

#### **Animations Are the Core of Interactivity**

- Combine animations for compound effects
- Use JavaScript to control sequences
	- Modify class names
	- Respond to classes with CSS

```
/**
 * iBook JS Framework
 * Compatibility: iBooks 1.5+
 * Copyright © 2009-2011 Apple Inc. All rights reserved.
  *
 **/
/**
 * @name iBook
 * @namespace
  *
 * Top-level object containing some core constants providing information about 
the environment.
 */
var iBook = \{\};
/**
 * Indicates the version of iBook JS.
 * @constant
 * @type String
 */
iBook.VERSION = '1.0';/**
 * Indicates whether the platform is an iBook.IS_IPAD.
 * @constant
 * @type bool
 */
iBook.IS IPAD = (navigator.platform == 'iPad');
```

```
this.xTap = Math.abs(this.startX - event.clientX) < iBook.TAP_THRESHOLD ||
event.pageX == 0; this.yTap = Math.abs(this.startY - event.clientY) < iBook.TAP_THRESHOLD || 
event.pageY == 0; if (this.xTap && this.yTap){
     event.preventDefault();
     this.el.toggleClassName(iBook.ACTIVE_CSS_CLASS);
   };
};
/**
  * Event triage.
  *
 */
iBooksToggleableController.prototype.handleEvent = function(event){
   switch(event.type){
     case iBook.START_EVENT:
       this.touchStart(event);
       break;
     case iBook.END_EVENT:
       this.touchEnd(event);
       break;
   }
};
```
window.remove.remove.remove.remove.com/indows/indows/indows/indows/indows/indows/indows/indows/indows/indows/i<br>Experimental states in this second contract in the second contract in the second contract in the second contra

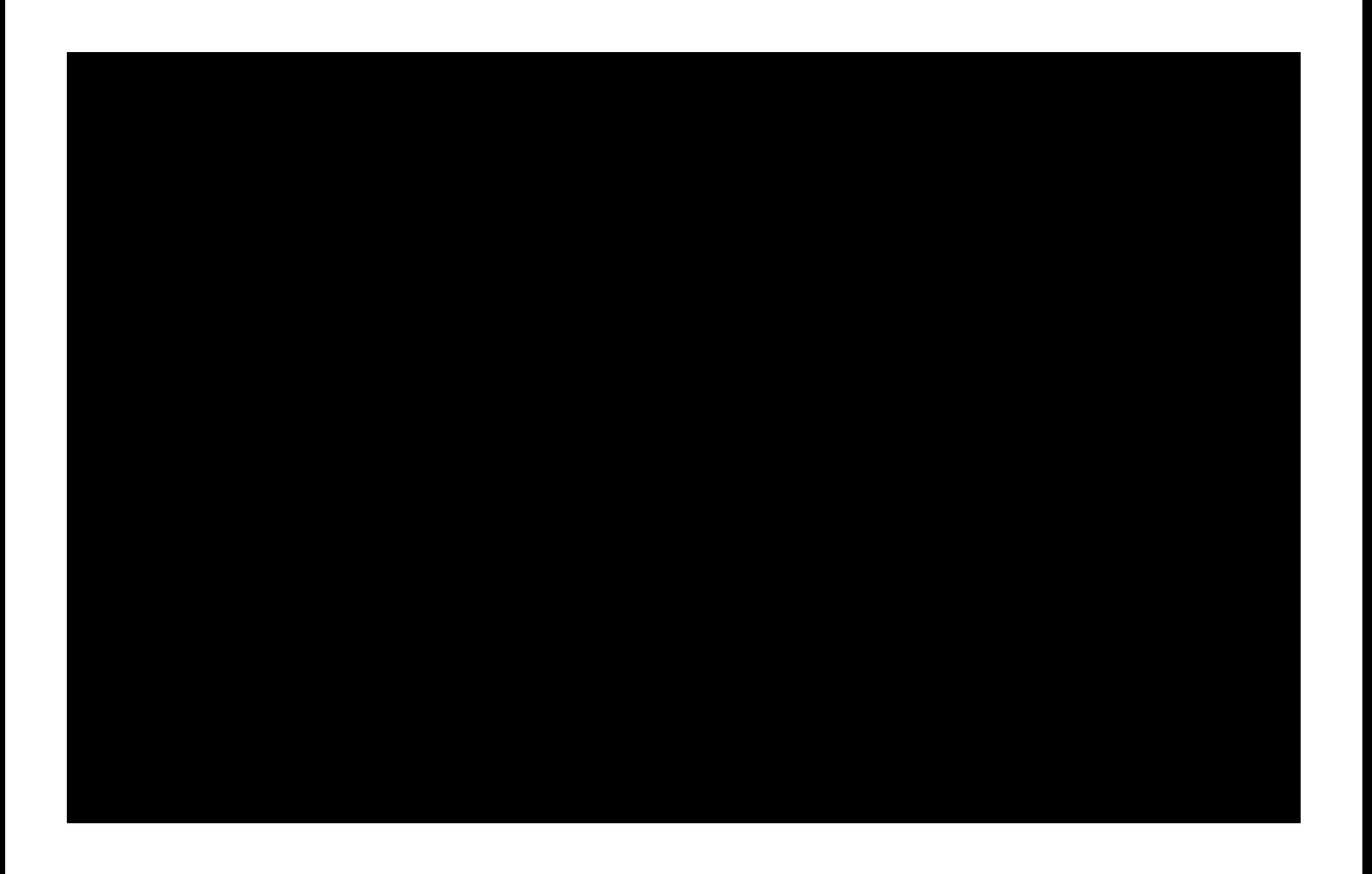

# **iBook.js** JavaScript interactivity, simplified

# **iBook.js Simplifies Your Life**

- Apple's framework
- Available now, for everybody
- Simplifies common tasks
- Unobfuscated
- Optional

# **DOM Load-Based Actions**

• CSS class: build-in <body class="build-in">

# **DOM Load-Based Actions**

• CSS class: build-in <body class="build-in">

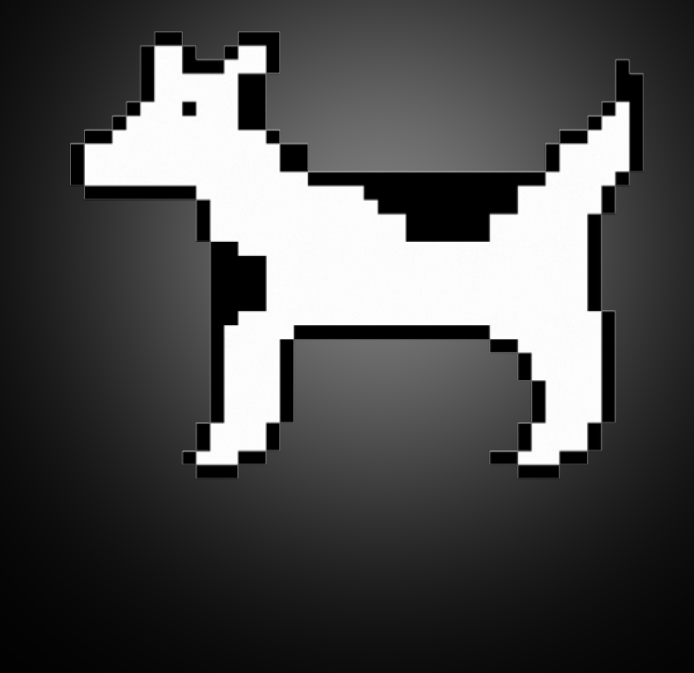

#### **Deferring Events After Content Load**

- Timeout
- CSS class: ibooks-deferred-event
	- 1000ms by default
	- Adjust with HTML attribute "data-ibooks-deferred-event-delay"
	- <div class="ibooks-deferred-event"></div>

# **Toggling Elements**

- CSS class: ibooks-toggleable
- On touch, toggles CSS class: active

<img class="ibooks-toggleable" src="assets/clarus.png" alt="Clarus" />

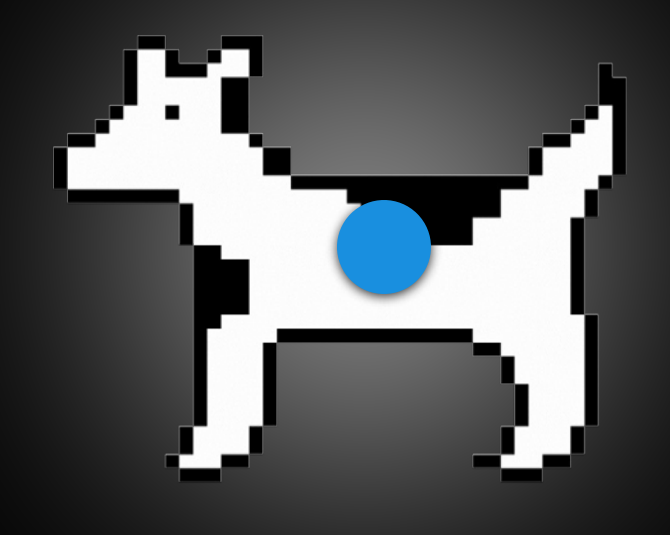

# **Toggling Elements**

- CSS class: ibooks-toggleable
- On touch, toggles CSS class: active

<img class="ibooks-toggleable" src="assets/clarus.png" alt="Clarus" />

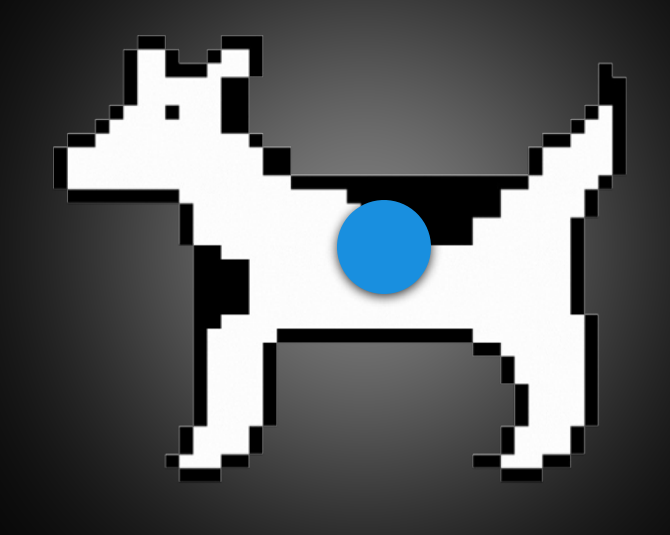

# **Toggling Elements**

- CSS class: ibooks-toggleable
- On touch, toggles CSS class: active

<img class="ibooks-toggleable" src="assets/clarus.png" alt="Clarus" />

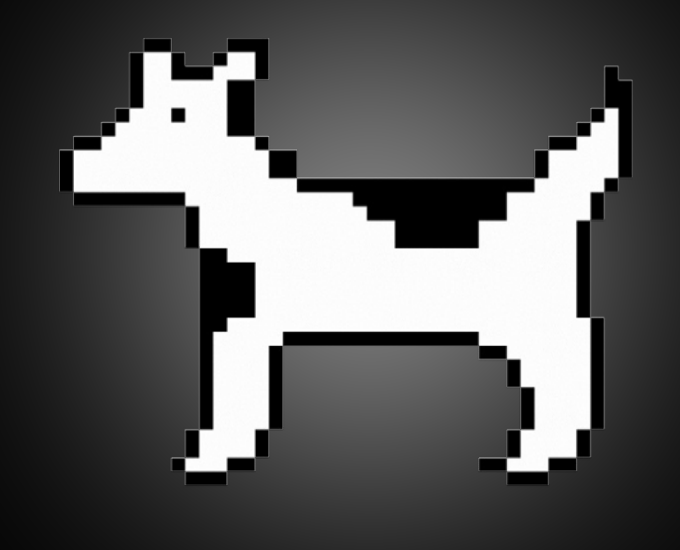

# **Leveraging Touch for Draggable Objects**

- Easily add touch support
- CSS class: ibooks-draggable
- <div class="ibooks-draggable"></div>

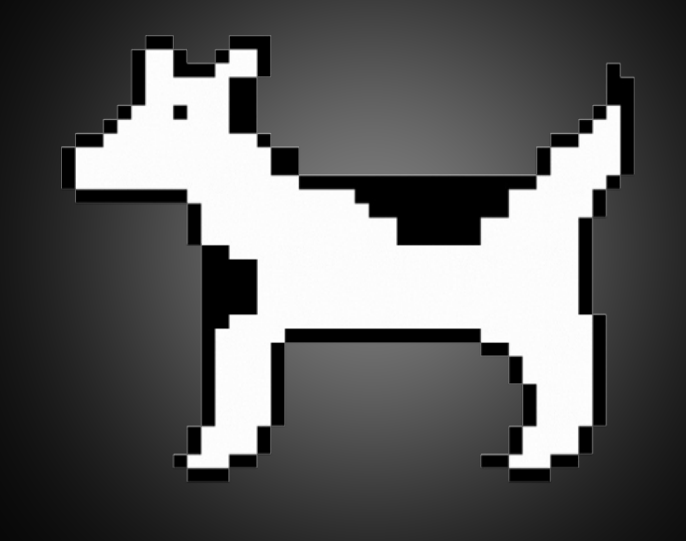

# **Leveraging Touch for Draggable Objects**

- Easily add touch support
- CSS class: ibooks-draggable
- <div class="ibooks-draggable"></div>

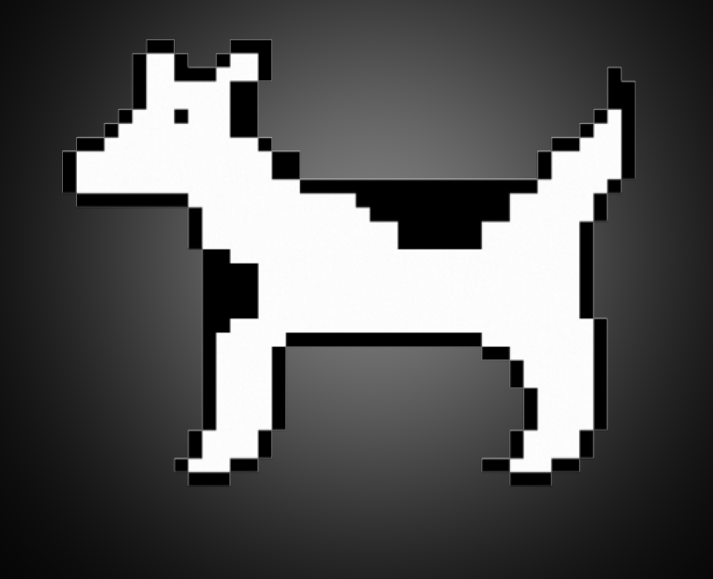

# **Duplicating Elements**

- Adds elements to DOM on touch
- CSS class: ibooks-stampable
	- Apply to a parent container
- On touch ibook.js appends an empty div element with the CSS class stamp within the parent container

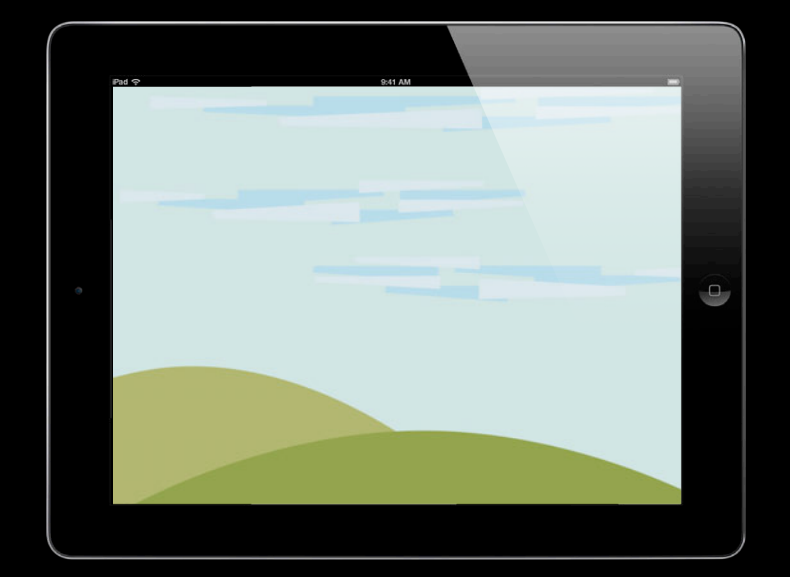

# **Duplicating Elements**

- Adds elements to DOM on touch
- CSS class: ibooks-stampable
	- Apply to a parent container
- On touch ibook. js appends an empty div element with the CSS class stamp within the parent container

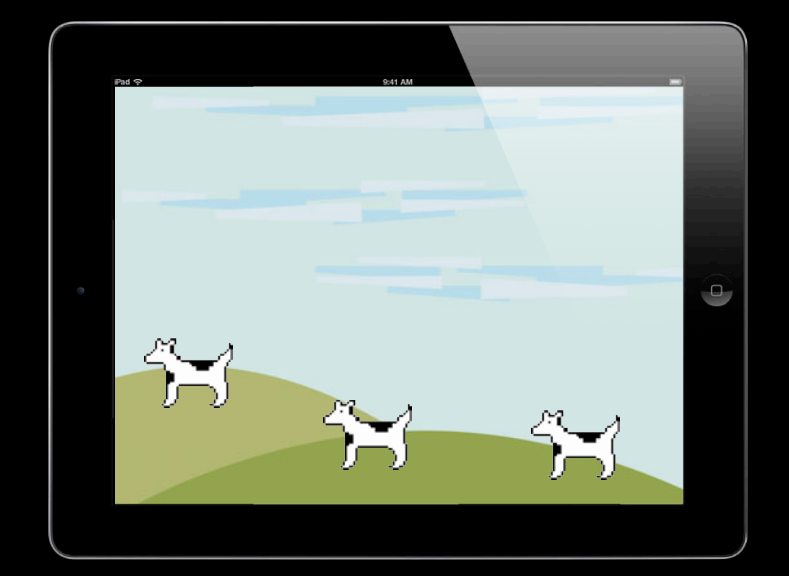

- Requires a SVG path to define a valid touch area
	- Format for 2D vector graphics
	- SVG is especially useful for defining irregular shapes

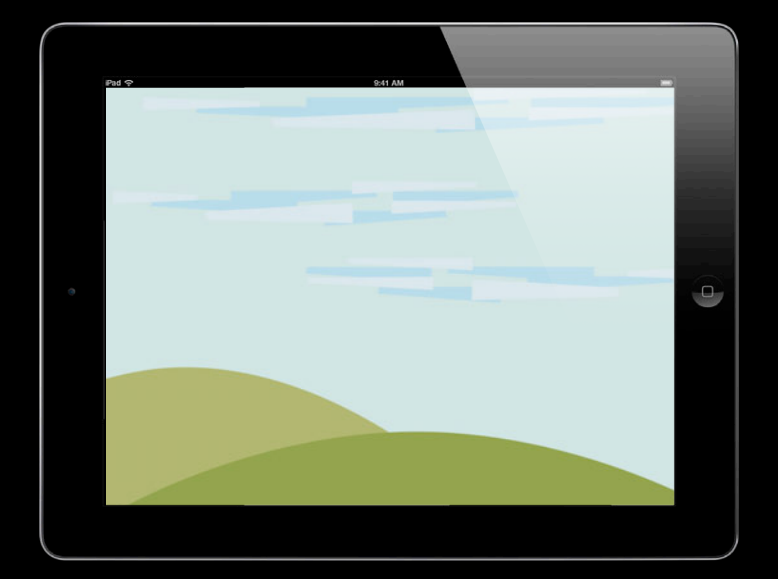

- Requires a SVG path to define a valid touch area
	- Format for 2D vector graphics
	- SVG is especially useful for defining irregular shapes

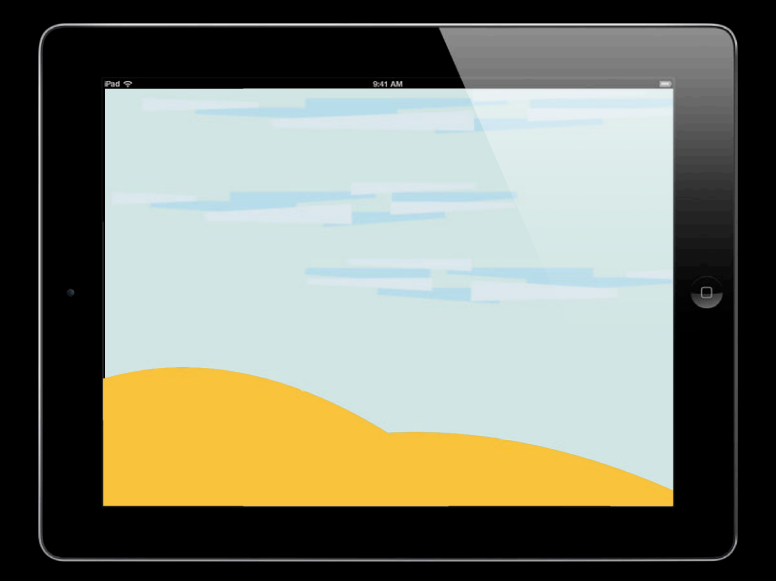

- Requires a SVG path to define a valid touch area
	- Format for 2D vector graphics
	- SVG is especially useful for defining irregular shapes

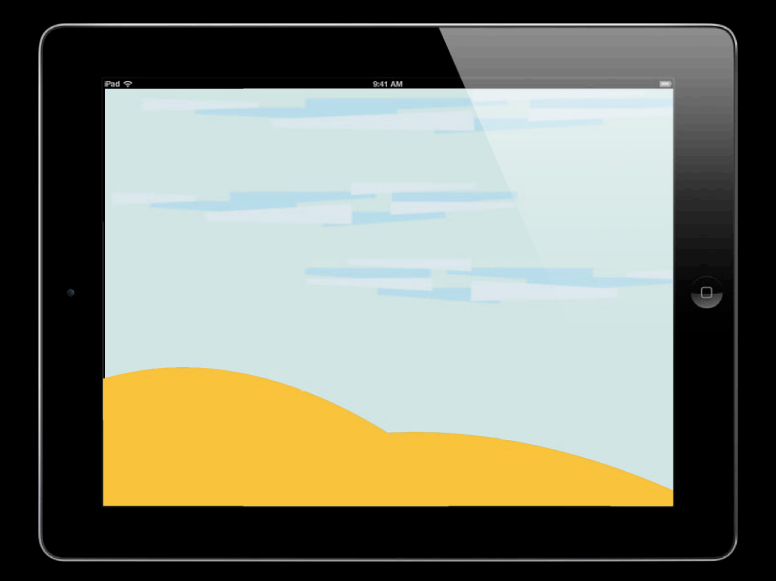

- Requires a SVG path to define a valid touch area
	- Format for 2D vector graphics
	- SVG is especially useful for defining irregular shapes

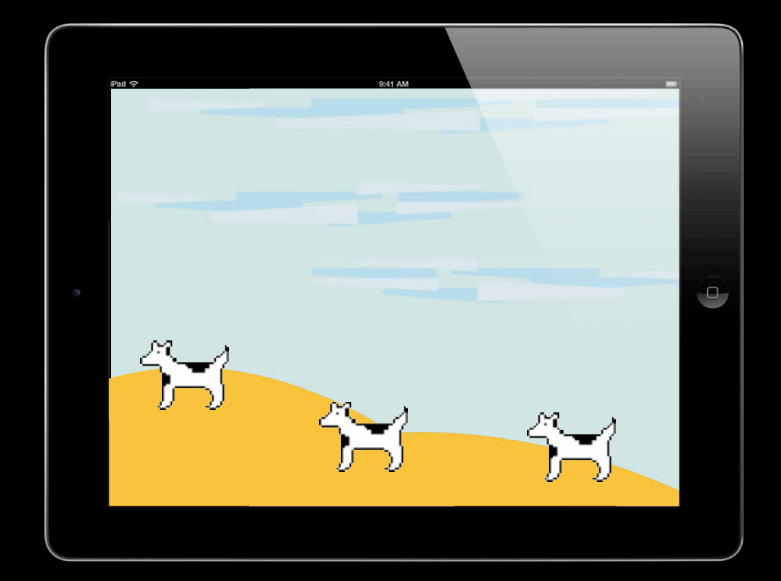

# **Using Elements to Trigger Audio Playback**

- CSS class: ibooks-media-audio
	- Define the source: data-ibooks-audio-src
- But, what about the <audio> element?
	- Trigger audio playback using any HTML element
	- ibook.js manages the audio playback via JavaScript

<img class="ibooks-media-audio" data-ibooks-audio-src="audio/moof.m4a" />

# **Using Elements to Trigger Audio Playback**

- CSS class: ibooks-media-audio
	- Define the source: data-ibooks-audio-src
- But, what about the <audio> element?
	- Trigger audio playback using any HTML element
	- ibook.js manages the audio playback via JavaScript

<img class="ibooks-media-audio" data-ibooks-audio-src="audio/moof.m4a" />

#### **Changing Audio Playback Behavior**

- Resetting audio head playback: data-ibooks-audio-reset-on-play
	- <img class="ibooks-media-audio" data-ibooks-audio-reset-on-play="true" data-ibooks-audio-src="audio/moof.m4a" />

# **Add Interactivity in Seconds**
#### **Add Interactivity in Seconds**

• Include it <script src="js/ibook.js" type="text/javascript" charset="utf-8"></script>

### **Add Interactivity in Seconds**

- Include it <script src="js/ibook.js" type="text/javascript" charset="utf-8"></script>
- Add your class <div class="ibooks-deferred-event"></div>

### **Add Interactivity in Seconds**

- Include it <script src="js/ibook.js" type="text/javascript" charset="utf-8"></script>
- Add your class <div class="ibooks-deferred-event"></div>
- Customize it <div class="ibooks-deferred-event" data-ibooks-deferred-event="5000"></div>

## **iBook.js Summary**

- Available on iTunes Connect
- Easily pair audio or visuals
	- DOM load
	- Deferred events
- Leverage touch for user initiated events
	- Toggleables, draggables, stampables
- Simple audio control

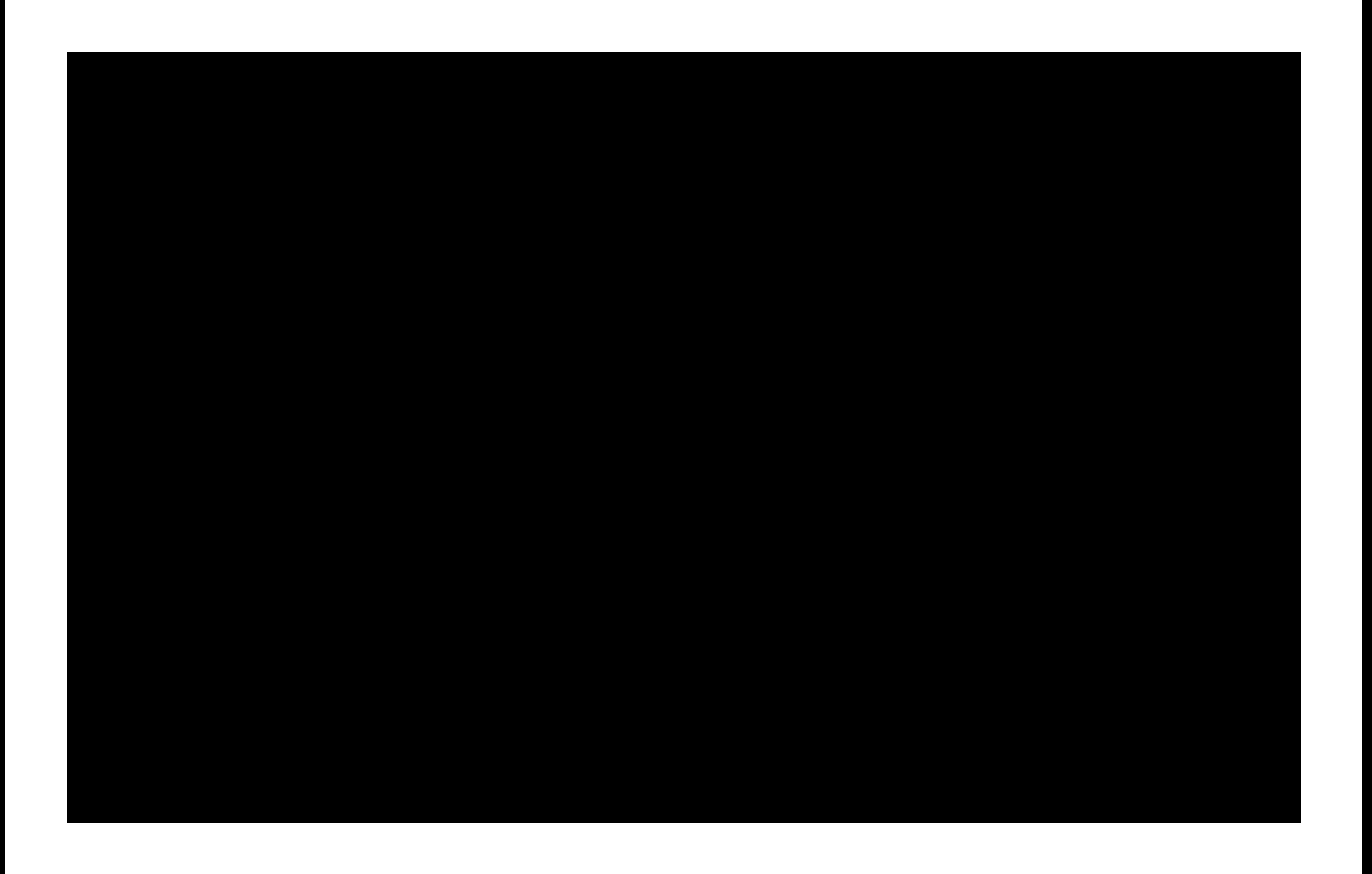

## **Advanced JS Interactivity**

#### **Customize iBook.js**

iBooksBaseController.prototype.initConfigurables =  $function() \{$  // CSS class name on active elements iBook.ACTIVE\_CSS\_CLASS = "active";

 // CSS class name appended to body on page load iBook.CSS\_CLASS\_ON\_LOAD = "build-in";

 // Delay in milliseconds before deferred events fire iBook.DEFERRED\_EVENT\_DELAY = "1000";

 // CSS selector for page iBook.PAGE\_CSS\_SELECTOR = ".page";

 // CSS class for stamped elements iBook.STAMPED\_ELEMENT\_CSS\_CLASS = "stamp"; };

#### **Preventing Default iBooks UI**

- Touch interactions display the menu bar, or dialog boxes
- •JavaScript binding that prevents default behavior
	- preventDefault()

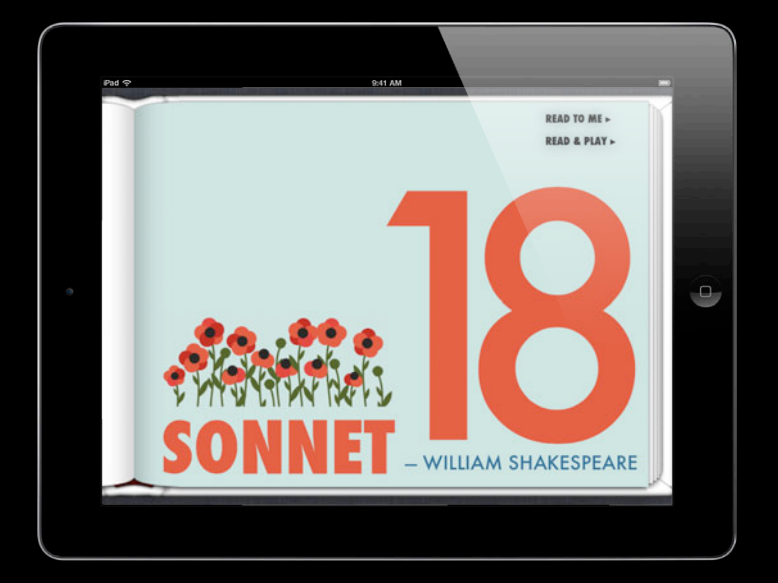

#### **Preventing Default iBooks UI**

- Touch interactions display the menu bar, or dialog boxes
- •JavaScript binding that prevents default behavior
	- preventDefault()

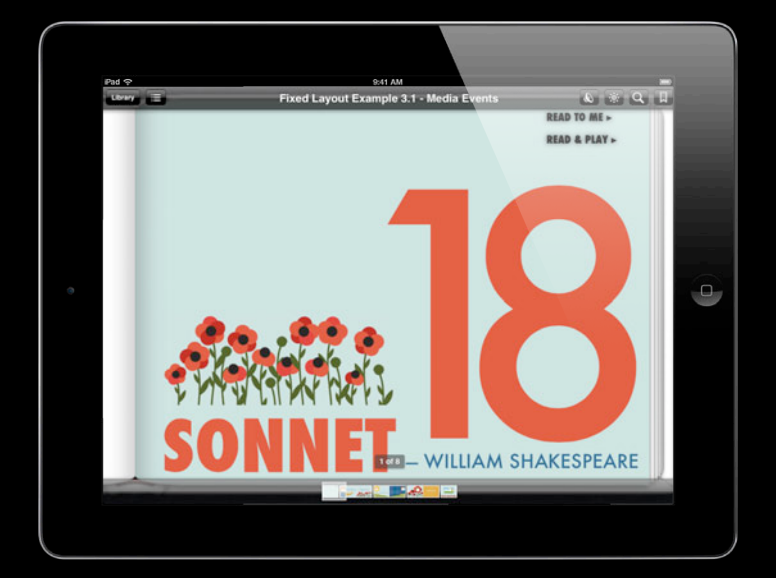

#### **Preventing Default iBooks UI**

- Touch interactions display the menu bar, or dialog boxes
- •JavaScript binding that prevents default behavior
	- preventDefault()

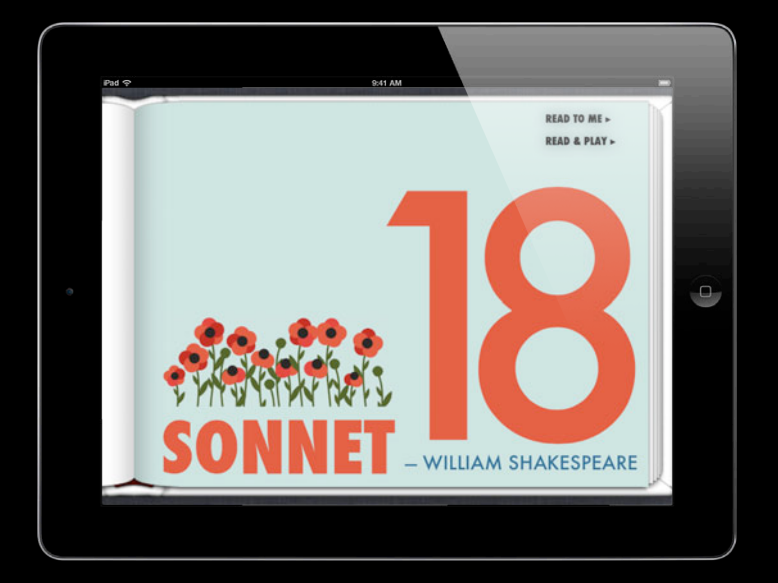

#### **Advanced JavaScript Interactivity**

- Hardware sensors
	- Accelerometer
	- Gyroscope
	- Magnetometer
- Location services
- Gestures

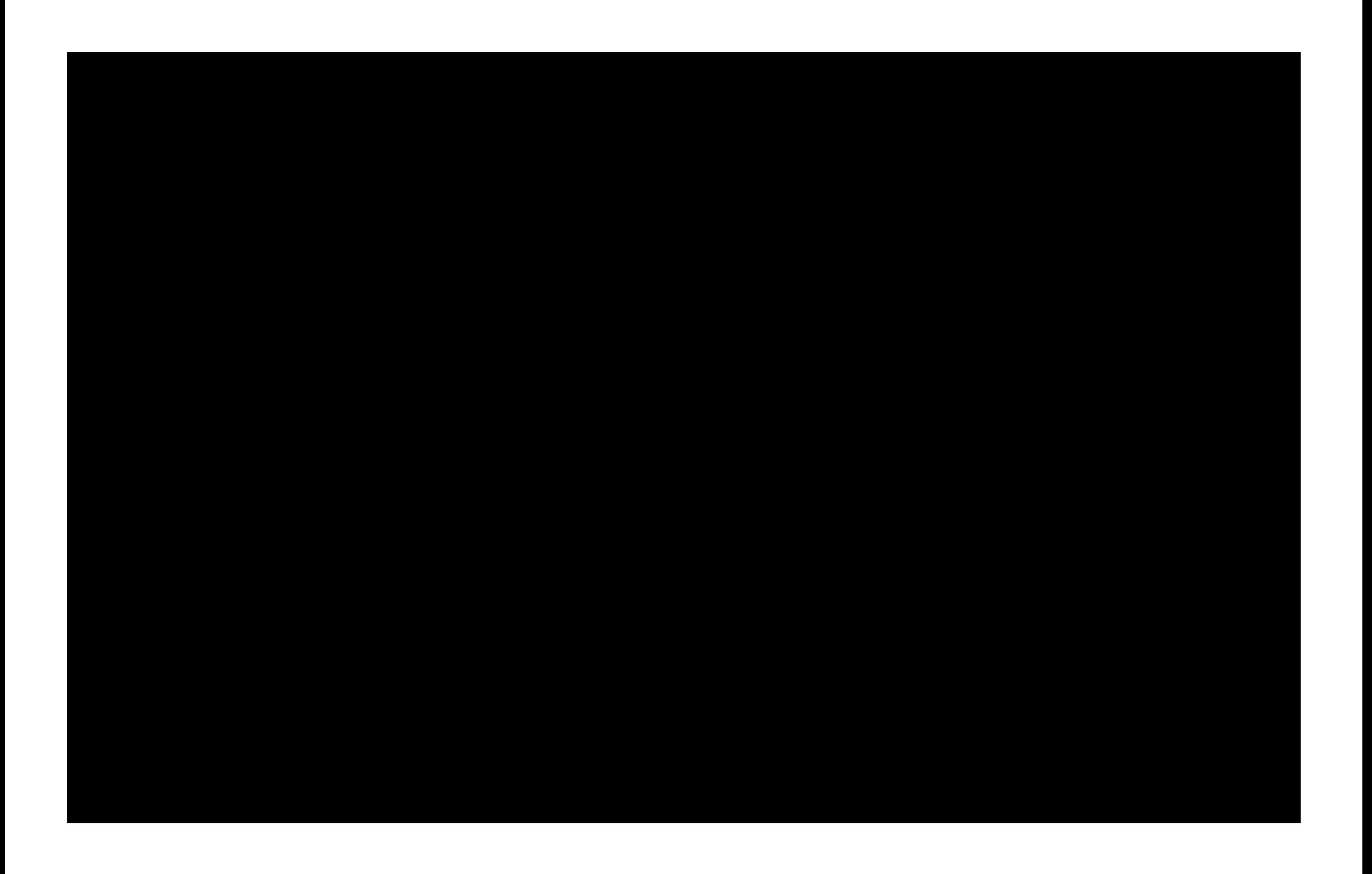

## **Test, Test, Test**

## **EPUB Development Tool for iBooks Book Proofer**

**Alejandro Rodríguez** iBooks

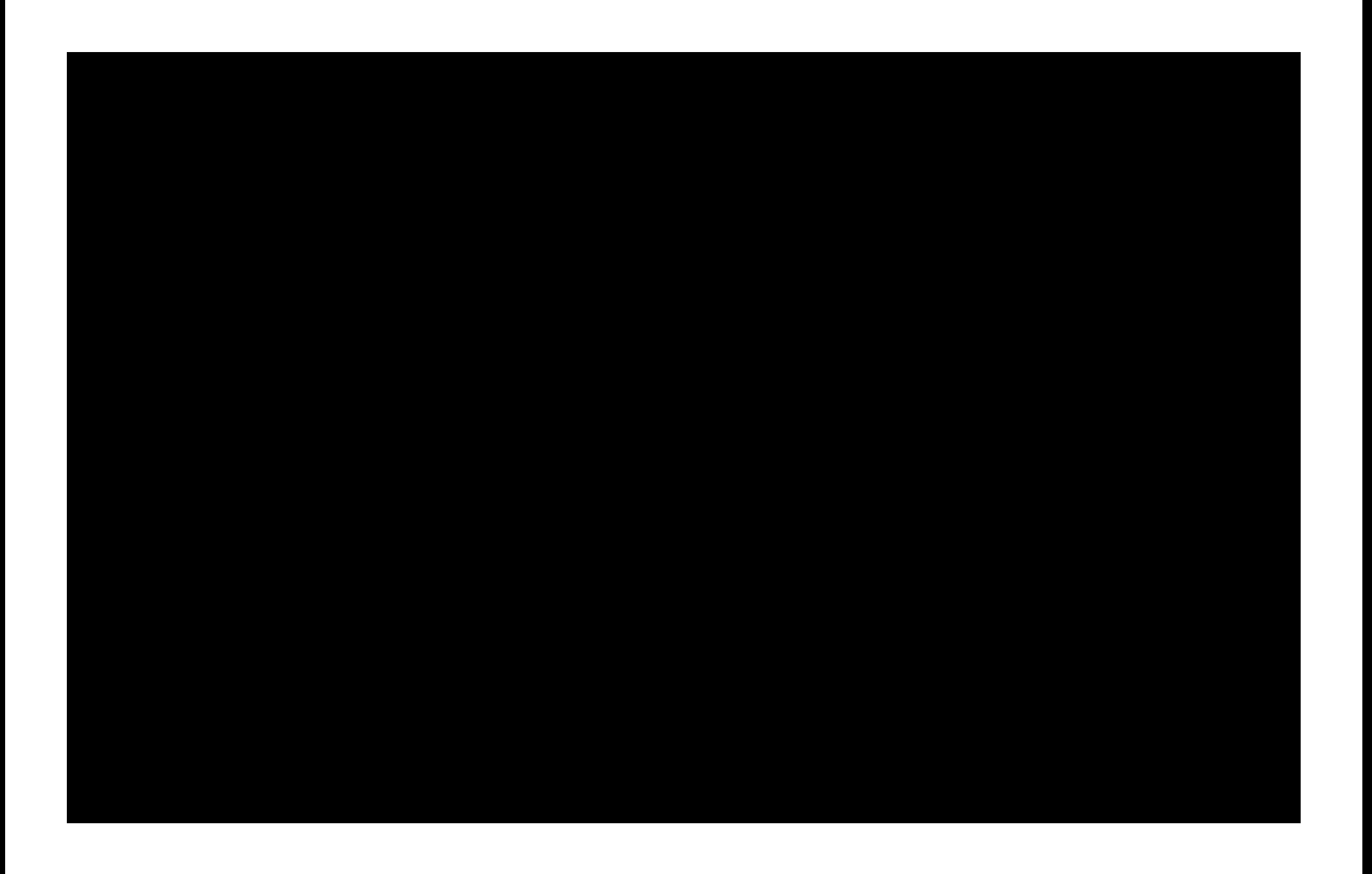

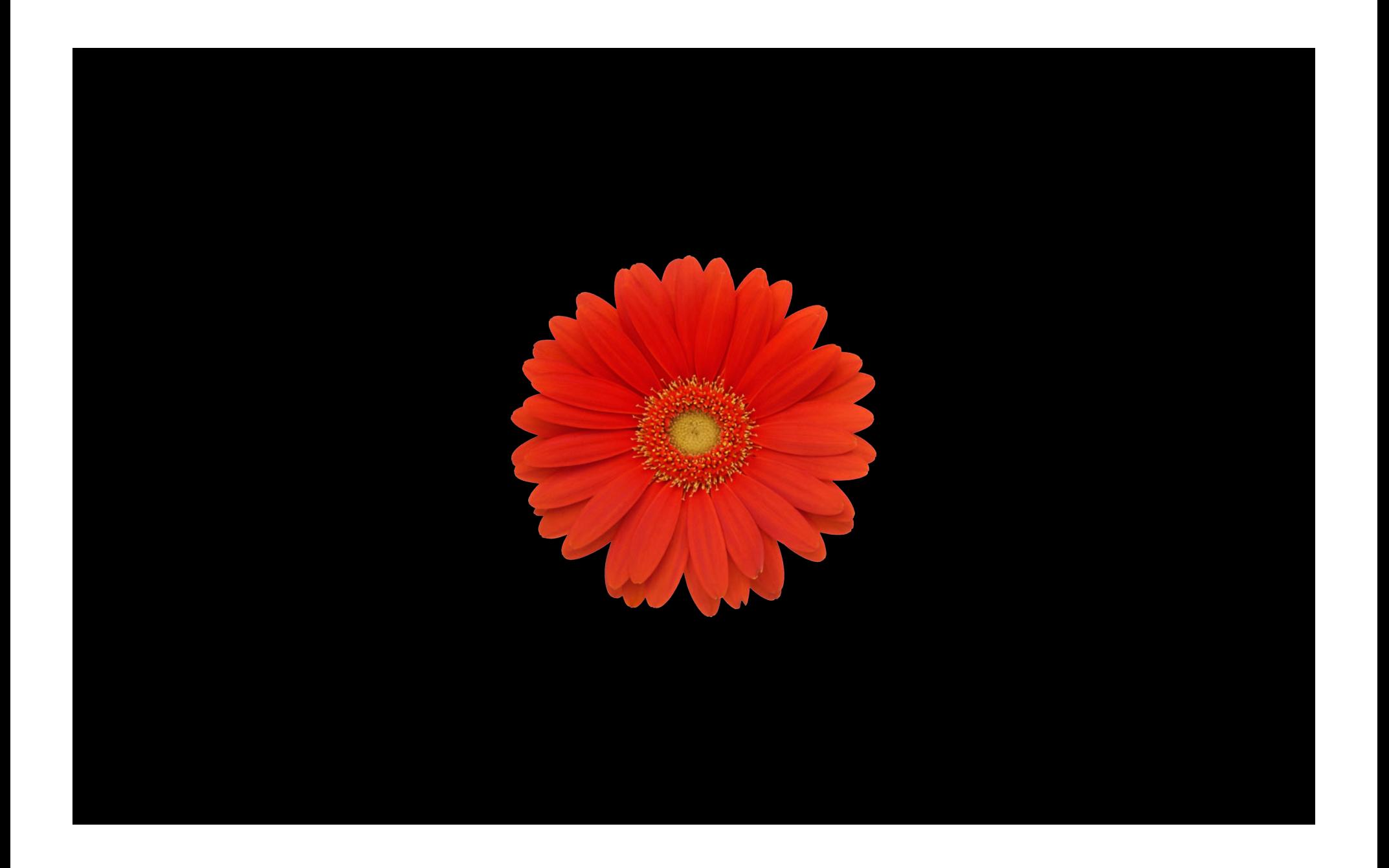

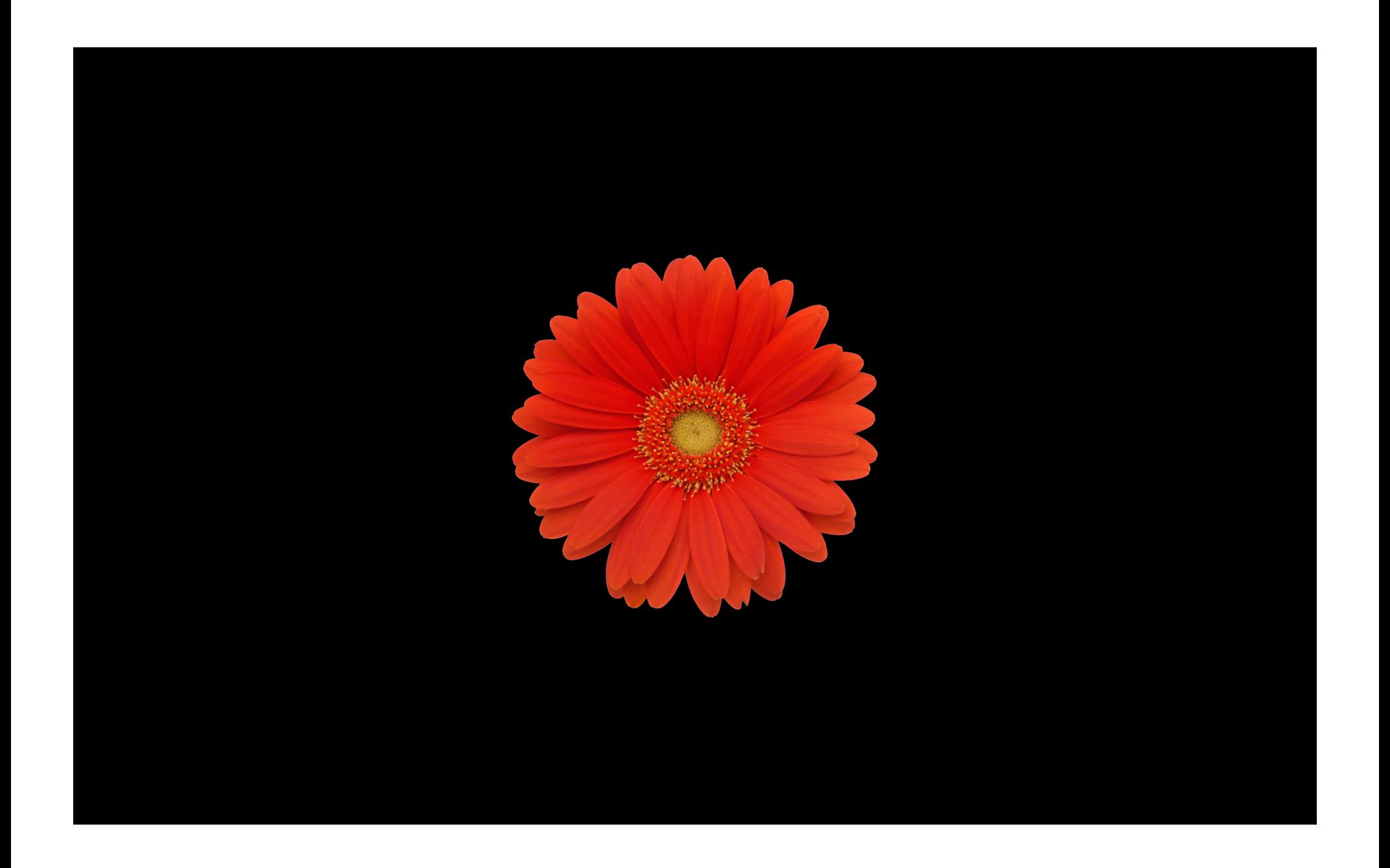

1. Edit and save document

1. Edit and save document 2. Export as EPUB

1. Edit and save document 2. Export as EPUB 3. Sync to device

- 1. Edit and save document
- 2. Export as EPUB
- 3. Sync to device
- 4. Open in iBooks

- 1. Edit and save document
- 2. Export as EPUB
- 3. Sync to device
- 4. Open in iBooks
- 5. Turn chapter

- 1. Edit and save document
- 2. Export as EPUB
- 3. Sync to device
- 4. Open in iBooks
- 5. Turn chapter
- 6. Test

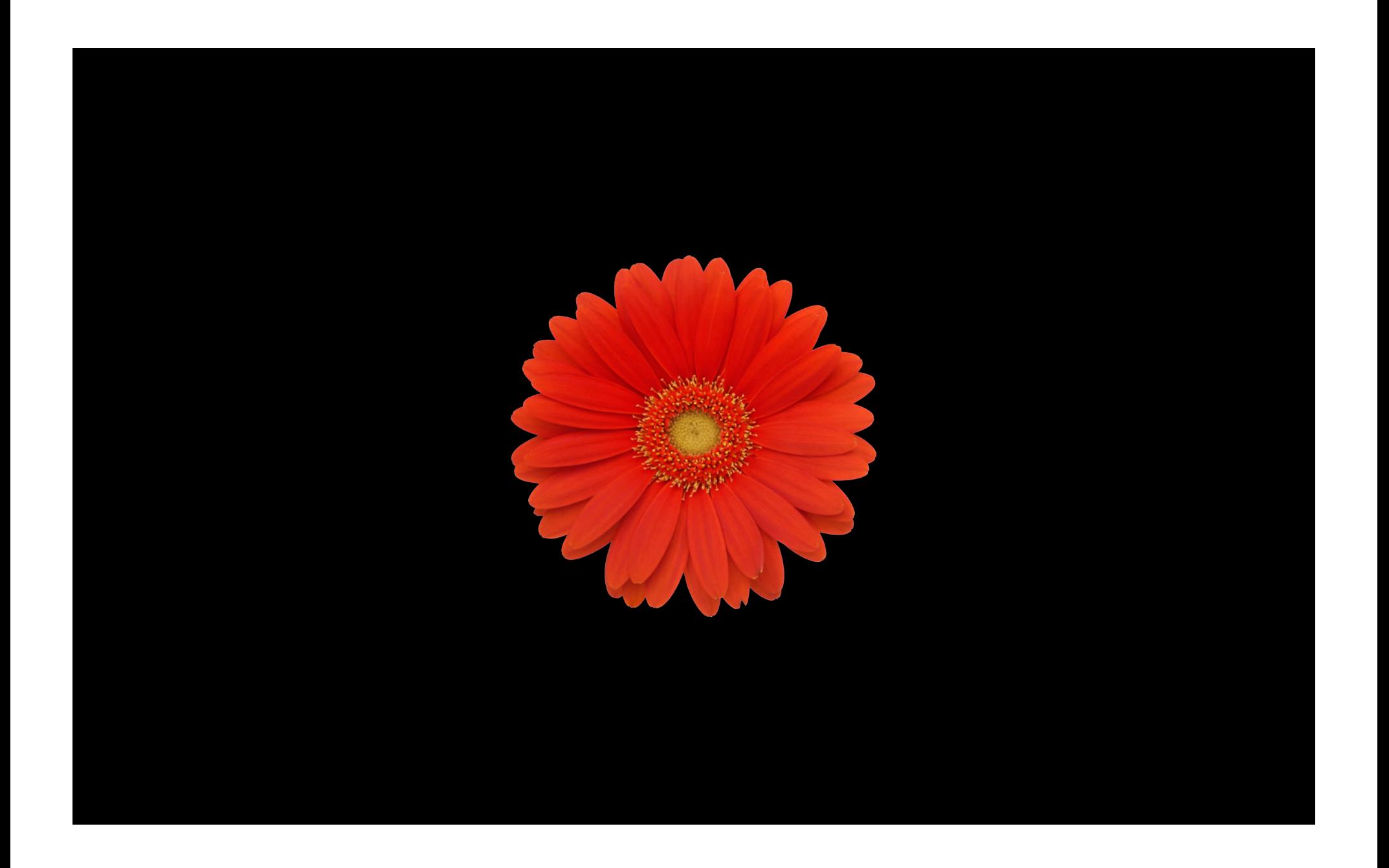

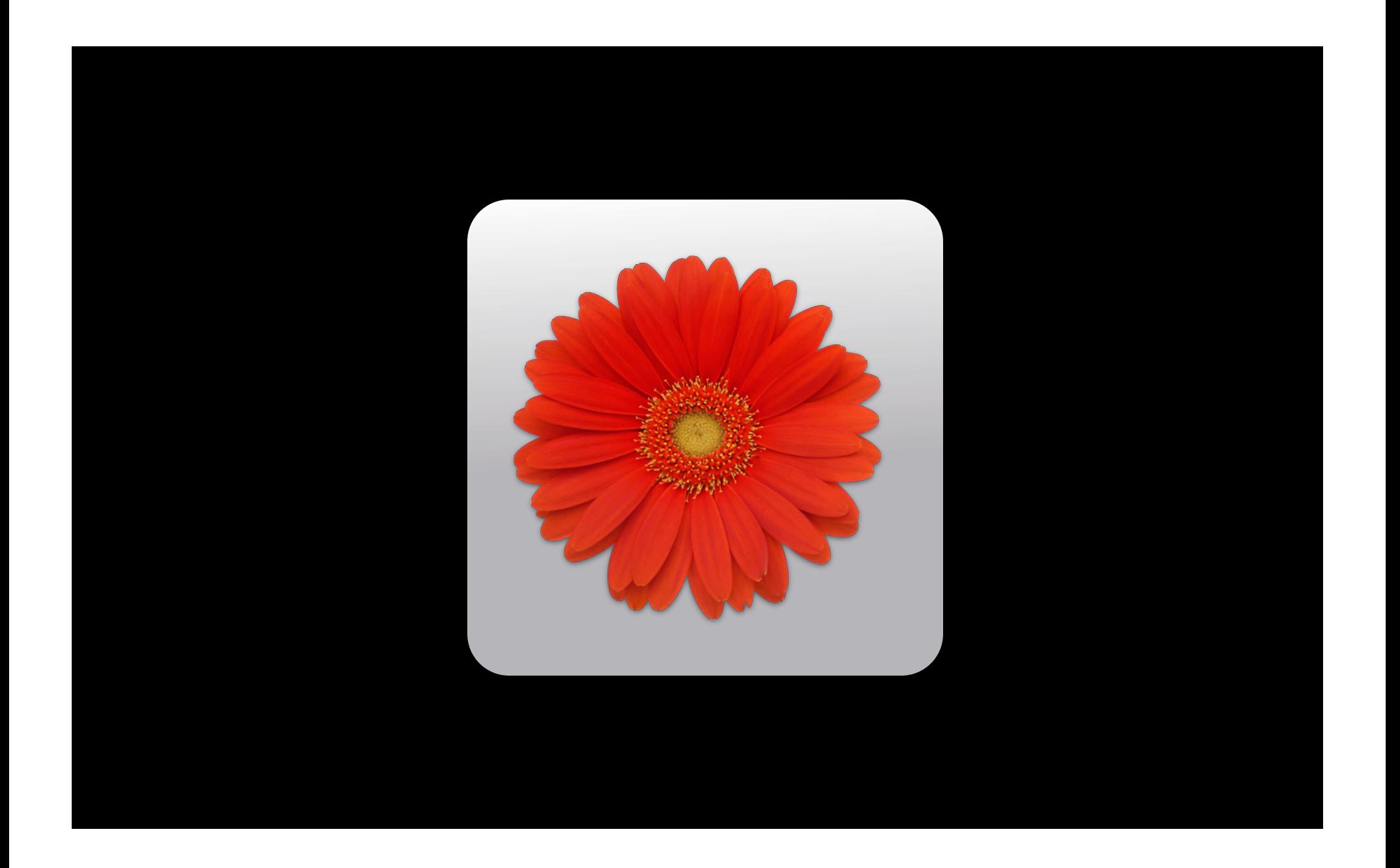

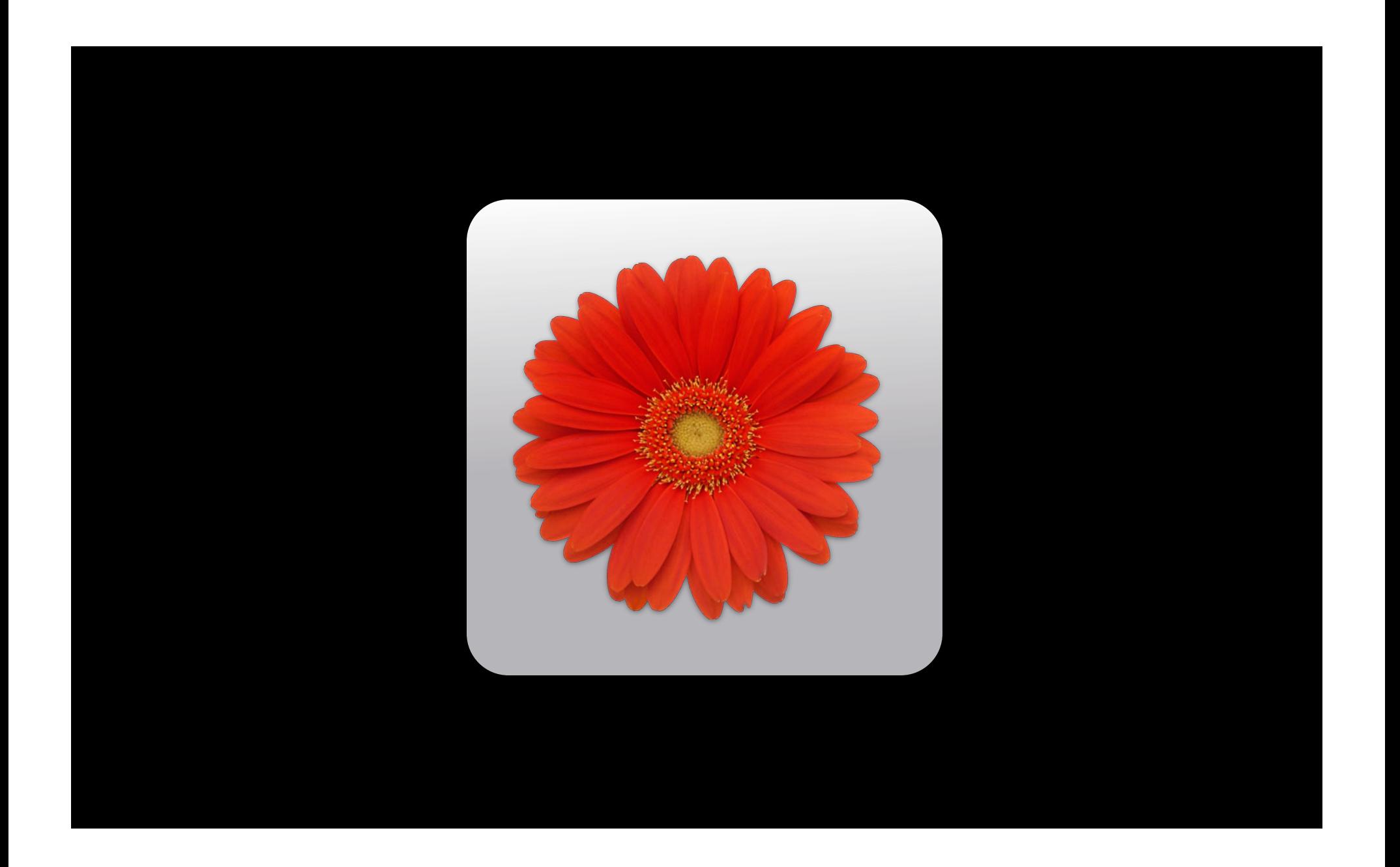

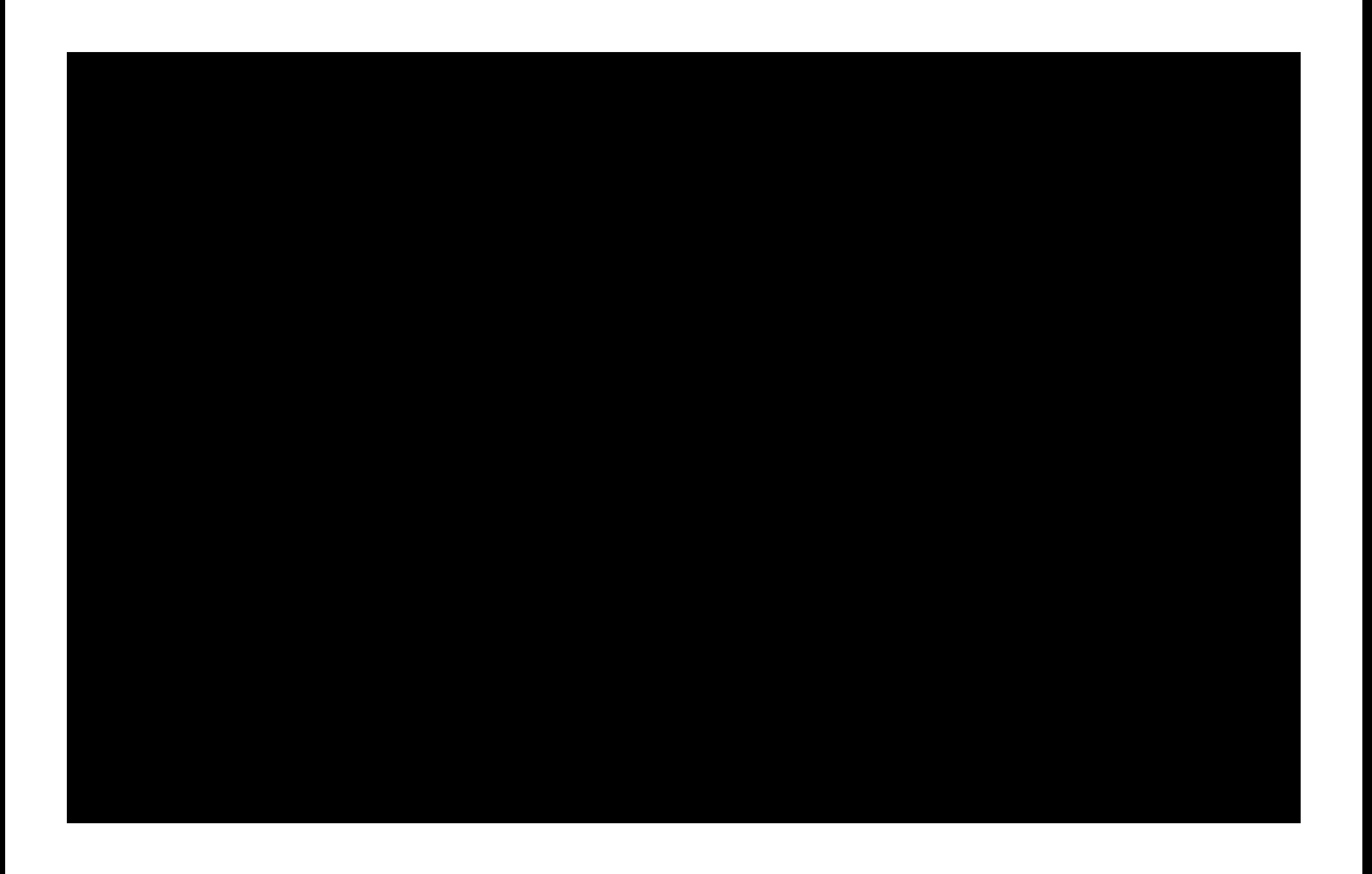

# **Caching**

1. Edit and save document

1. Edit and save document

2. Bump modification date

- 1. Edit and save document
- 2. Bump modification date
- 3. Export as EPUB

- 1. Edit and save document
- 2. Bump modification date
- 3. Export as EPUB
- 4. Sync to device

- 1. Edit and save document
- 2. Bump modification date
- 3. Export as EPUB
- 4. Sync to device
- 5. Open in iBooks

- 1. Edit and save document
- 2. Bump modification date
- 3. Export as EPUB
- 4. Sync to device
- 5. Open in iBooks
- 6. Turn chapter
- 1. Edit and save document
- 2. Bump modification date
- 3. Export as EPUB
- 4. Sync to device
- 5. Open in iBooks
- 6. Turn chapter
- 7. Test

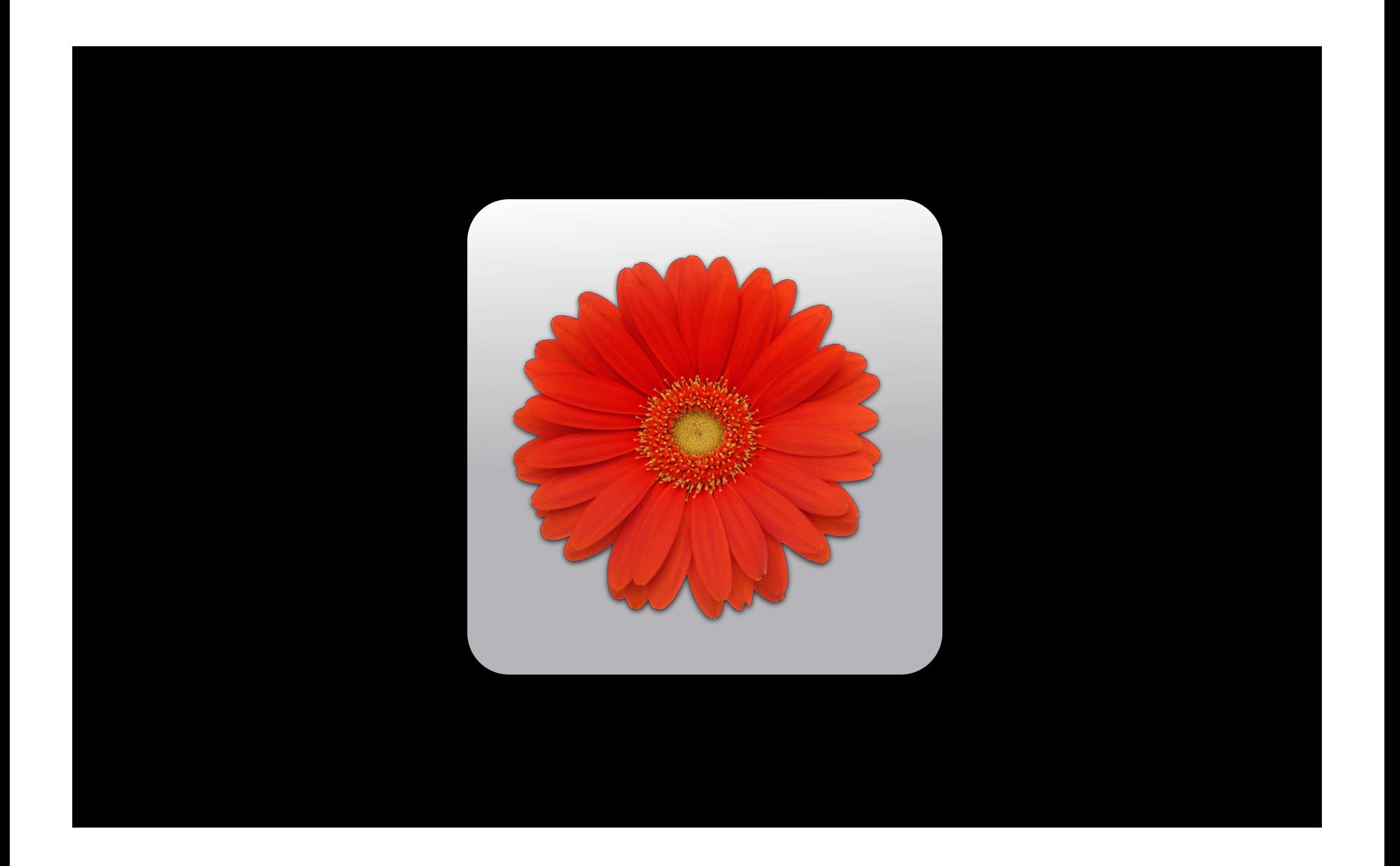

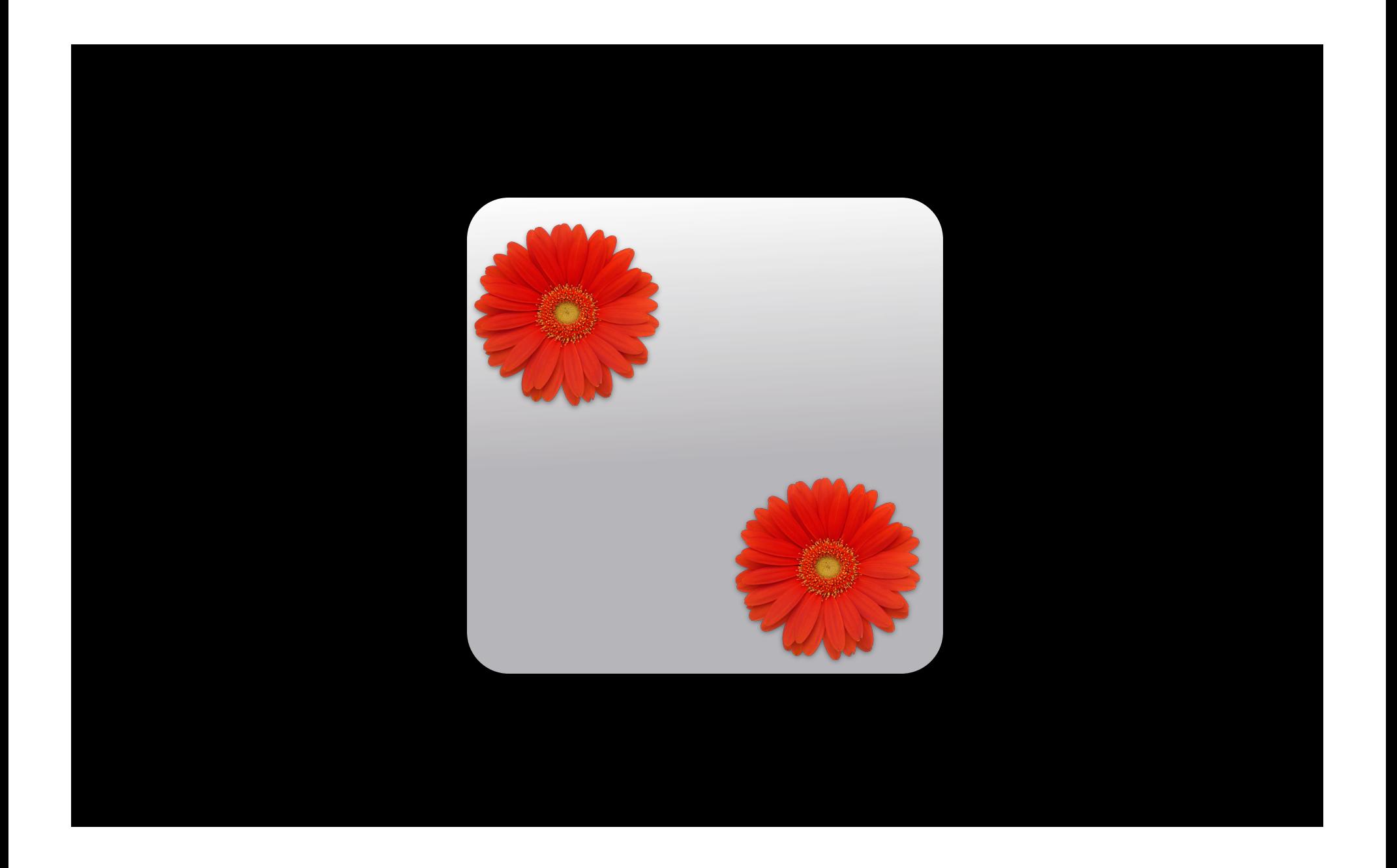

1. Edit and save document

- 1. Edit and save document
- 2. Bump modification date
- 3. Export as EPUB
- 4. Sync to device
- 5. Open in iBooks
- 6. Turn chapter

- 1. Edit and save document
- 2. Bump modification date
- 3. Export as EPUB
- 4. Sync to device
- 5. Open in iBooks
- 6. Turn chapter
- 7. Test

1. Edit and save document

2. Test

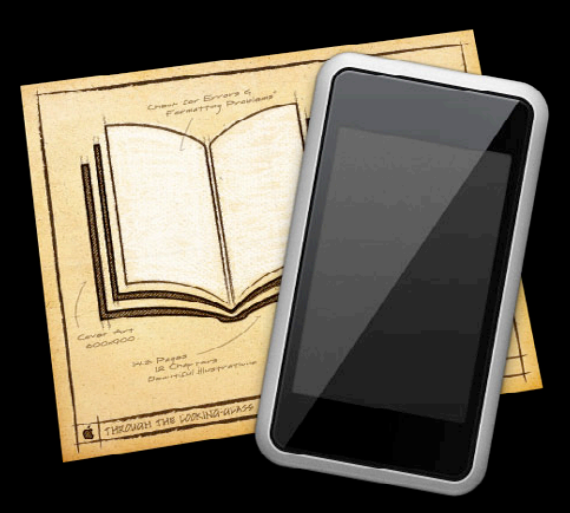

## **Book Proofer**

## **Instant Feedback**

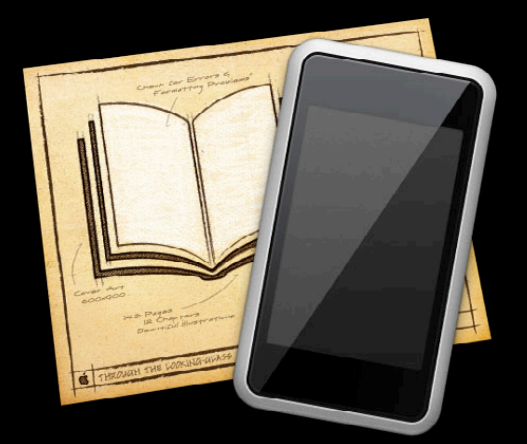

# **Automatic Sync**

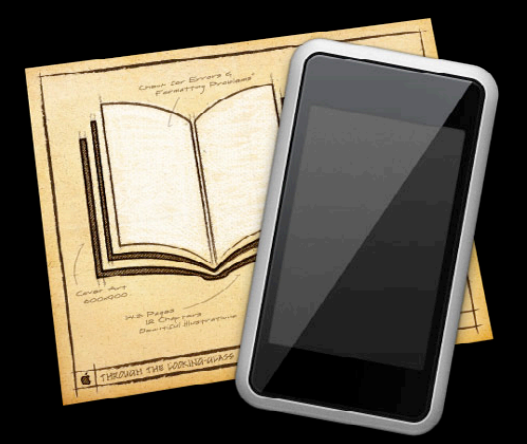

# **Tool Independence**

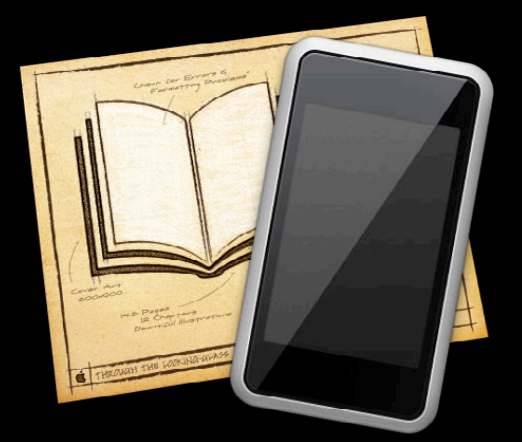

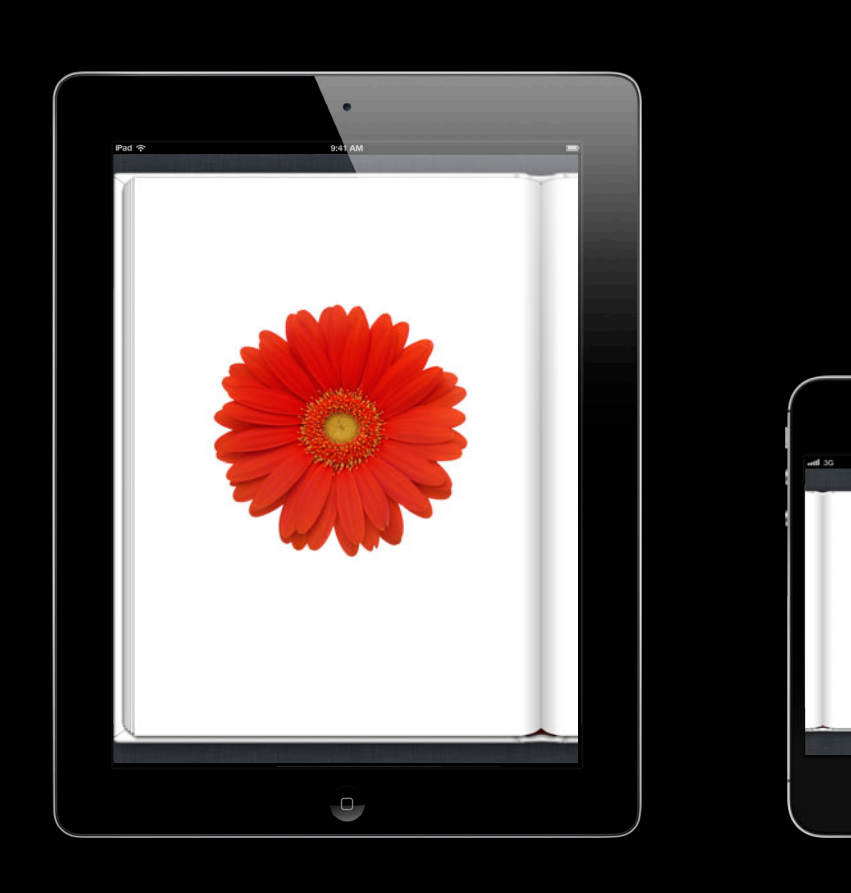

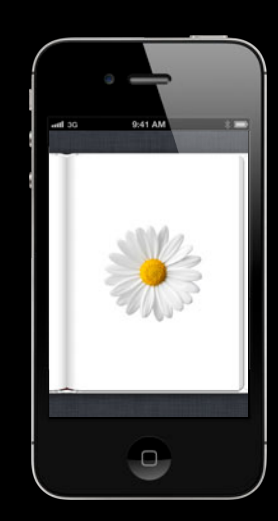

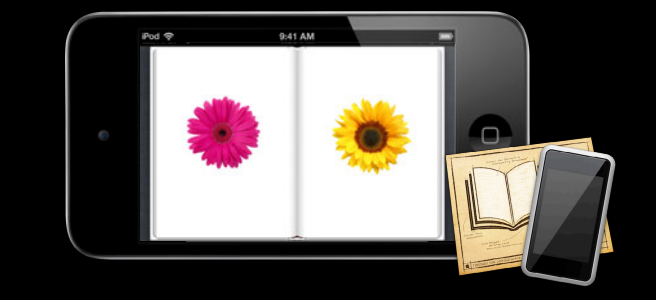

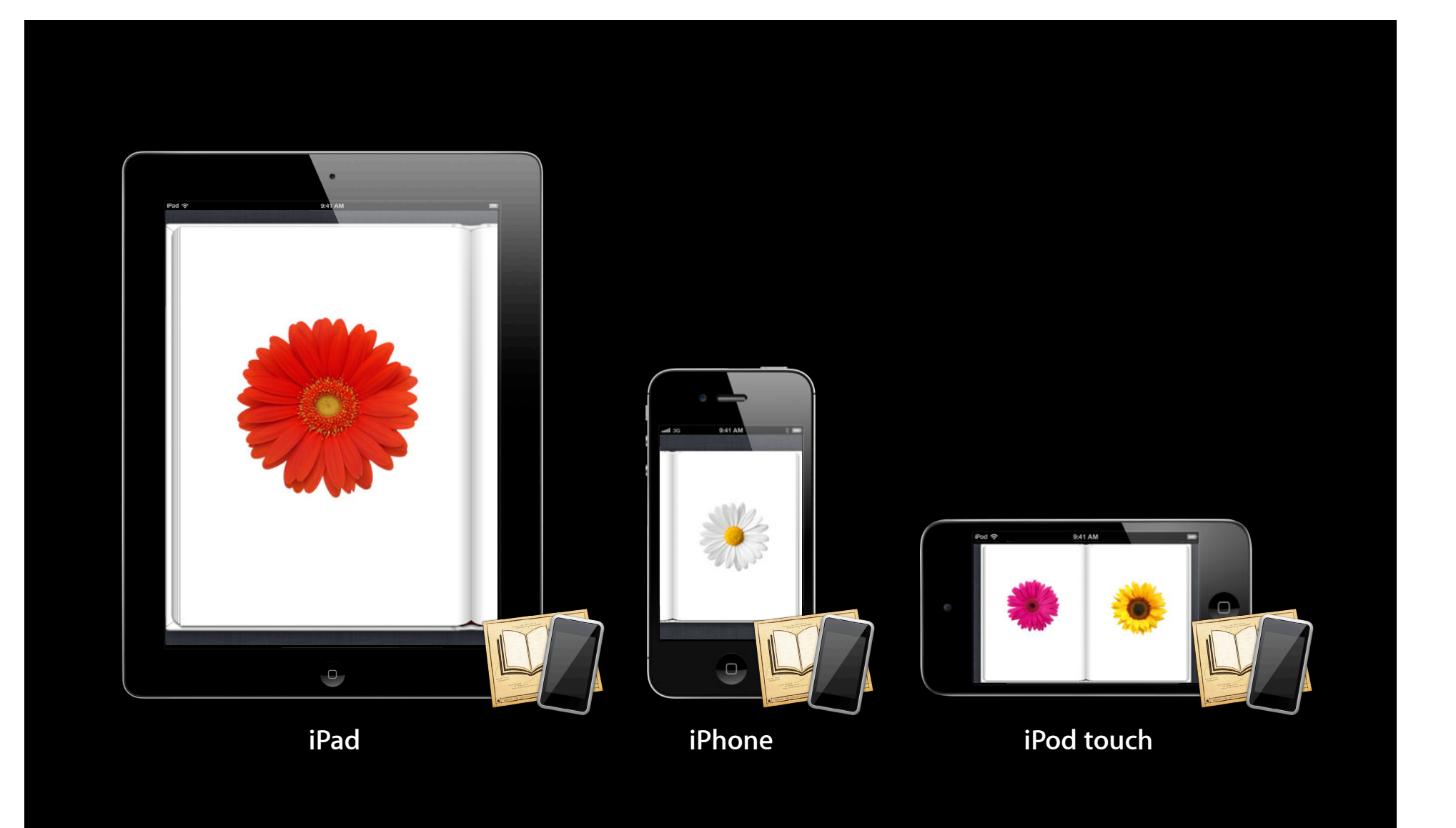

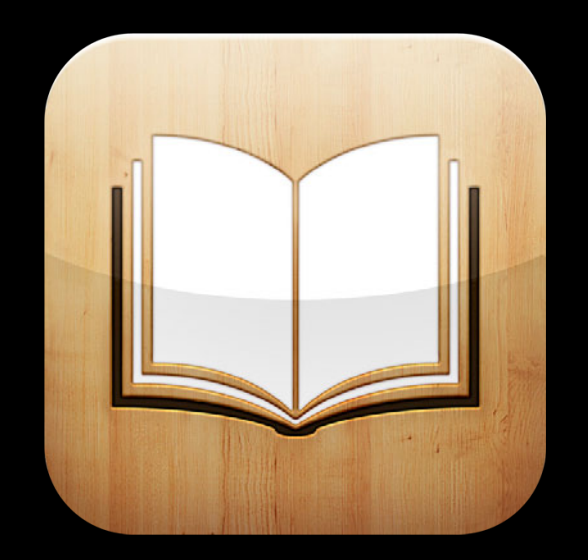

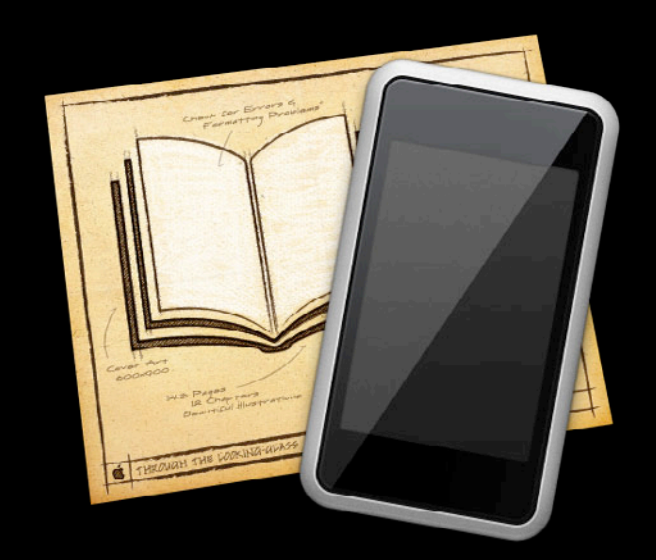

## *Demo* **Book Proofer workflow**

# **iBooks: Summary**

**Casey Dougherty** iBookstore

#### **EPUB and iBooks**

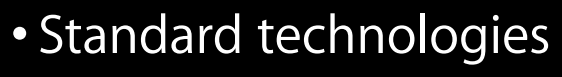

- Flowing and fixed layout
- Enhance
	- Interactivity
	- Audio and video
	- Read aloud
- Anyone can publish

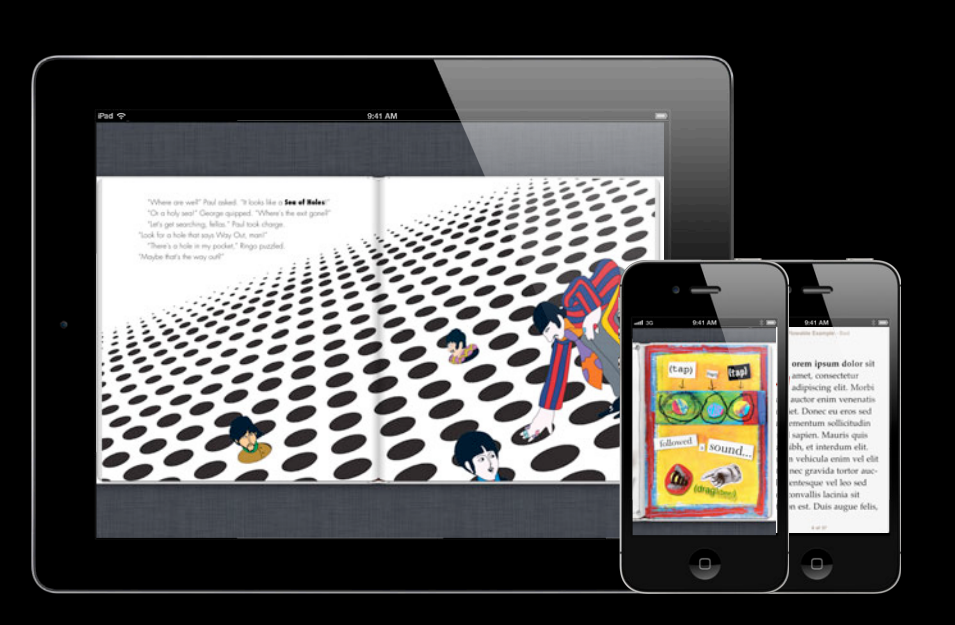

#### **More Information**

**Vicki Murley** Safari Technologies Evangelist vicki@apple.com

**Apple Developer Forums** http://devforums.apple.com/community/ibooks

**iTunes Connect** http://itunes.com/sellyourbooks

**International Digital Publishing Forum** EPUB Documentation

http://idpf.org

## **Related Sessions**

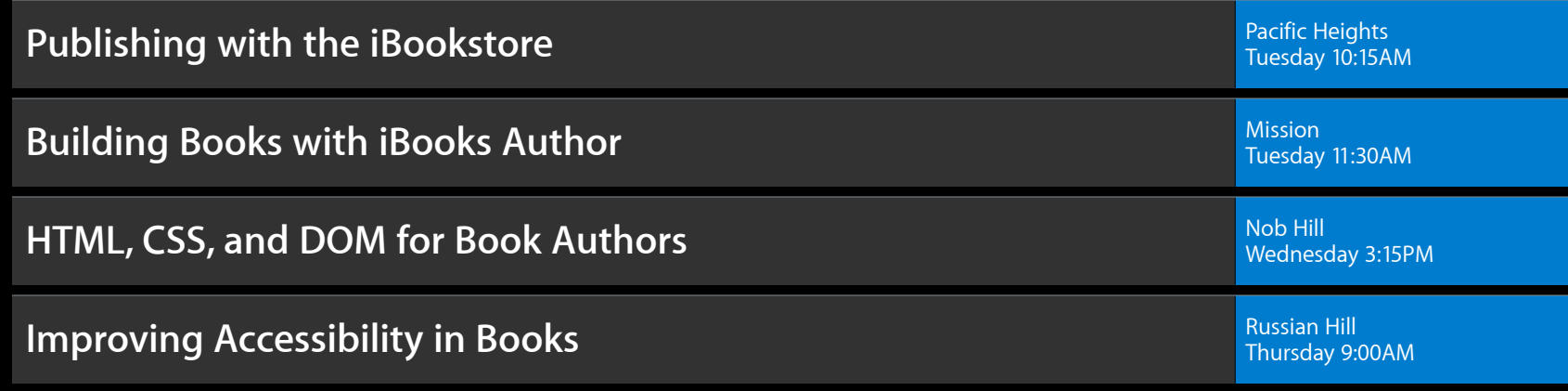

#### **Labs**

**iBooks Open Lab** 

Safari and Web Lab<br>Wednesday 10:15AM

# **É WWDC2012**

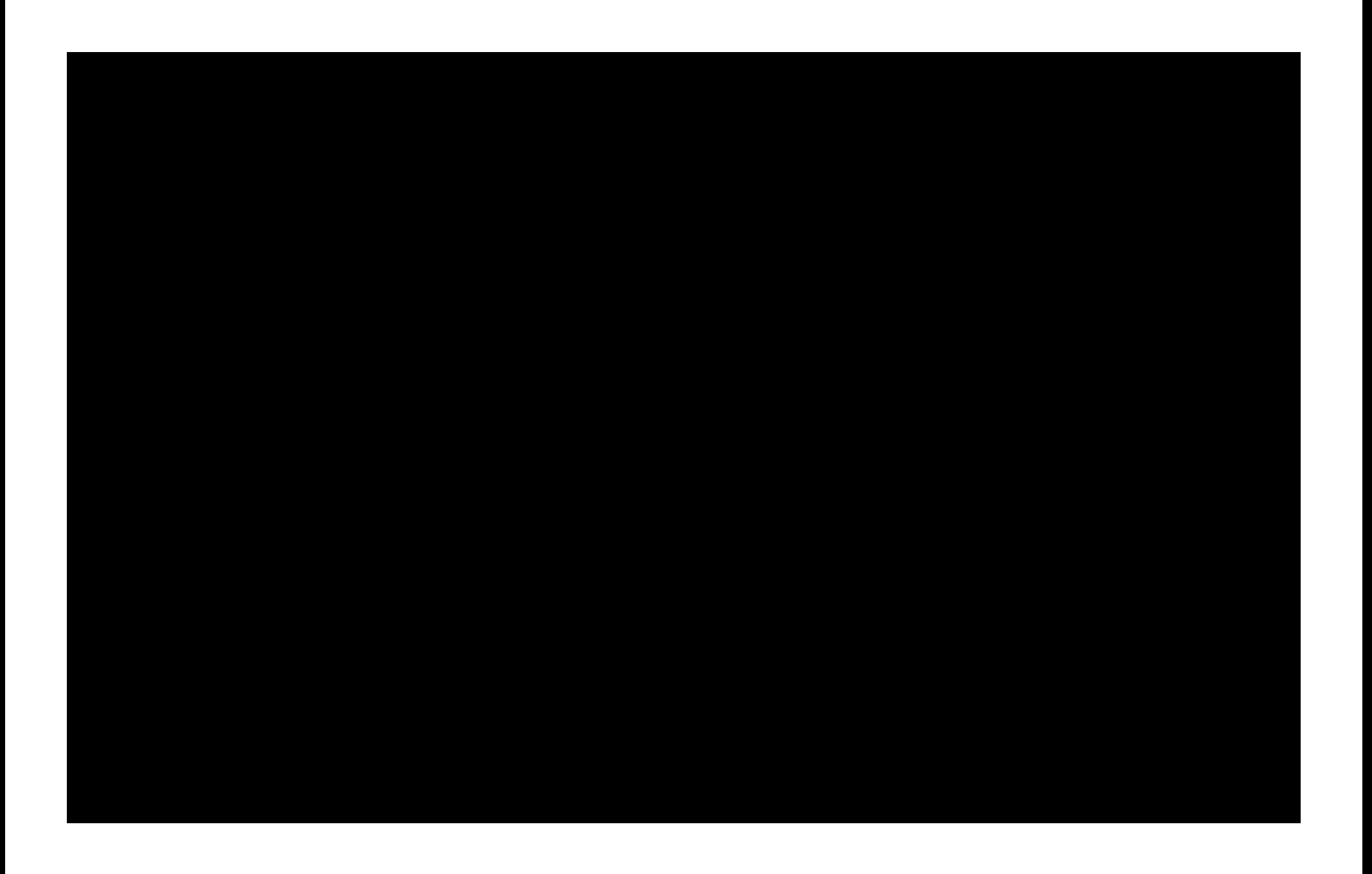

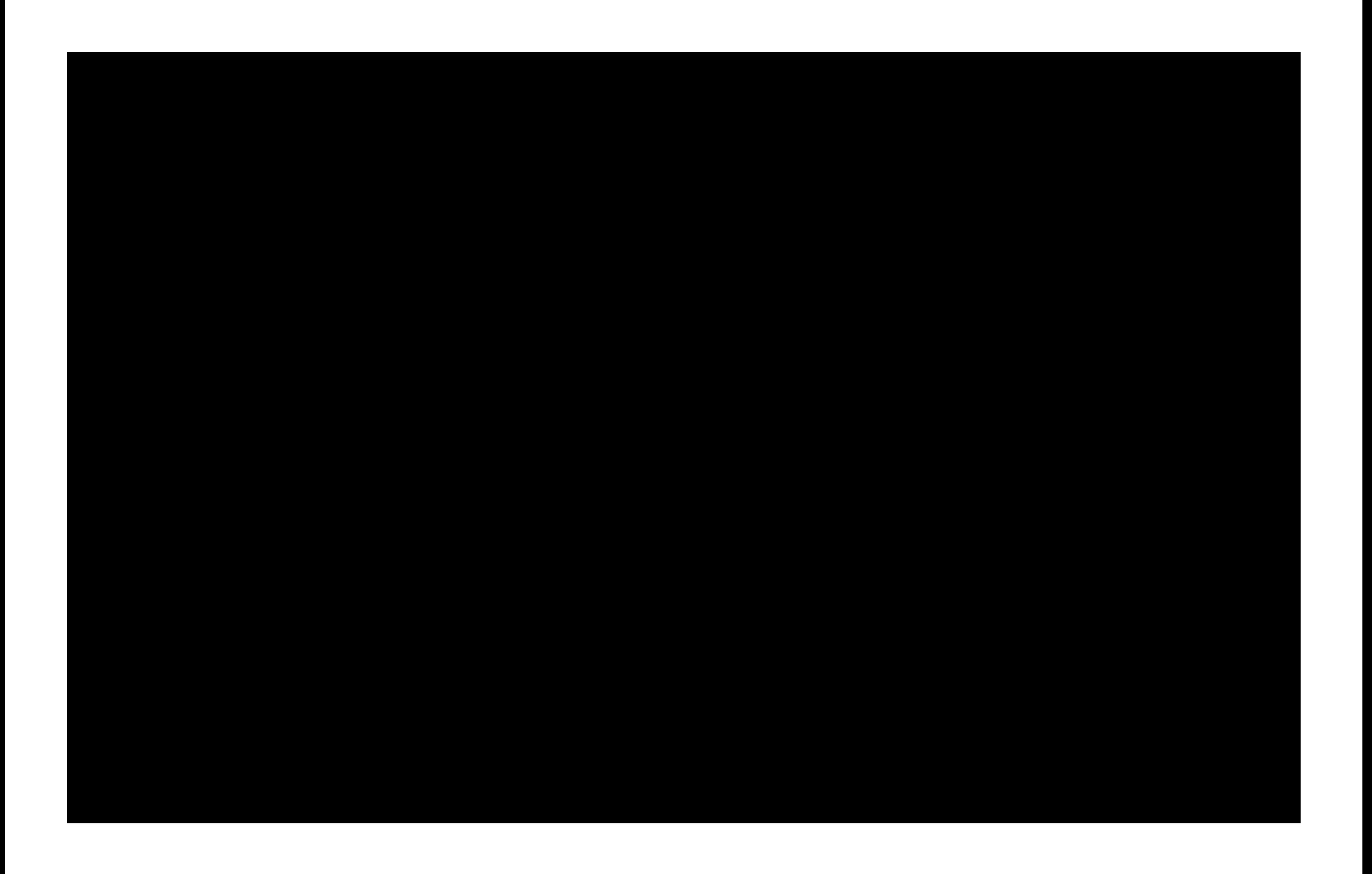

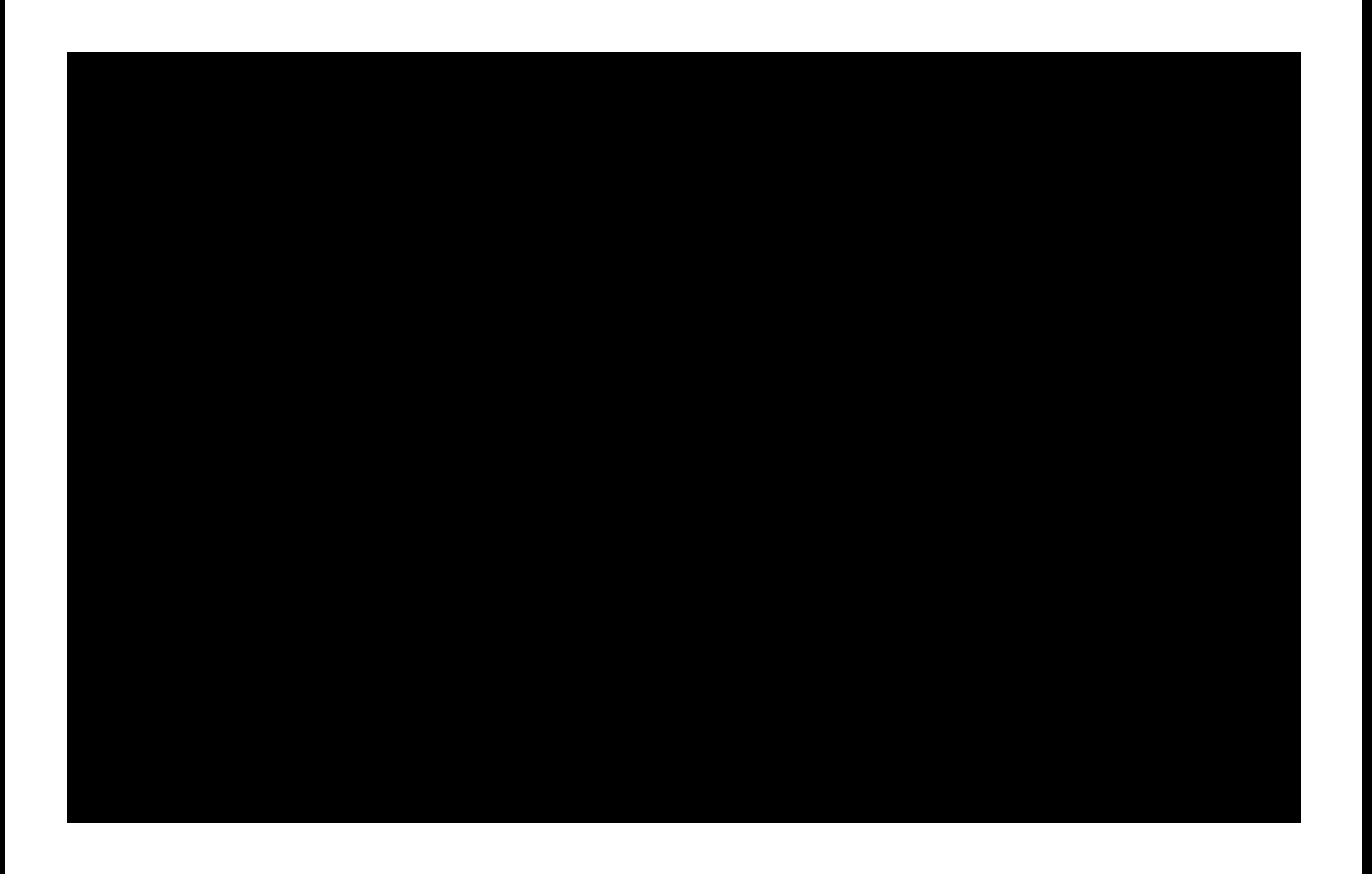